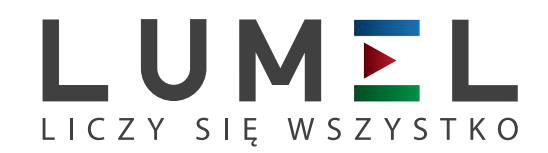

# MIERNIK PARAMETRÓW SIECI **ND20LITE**

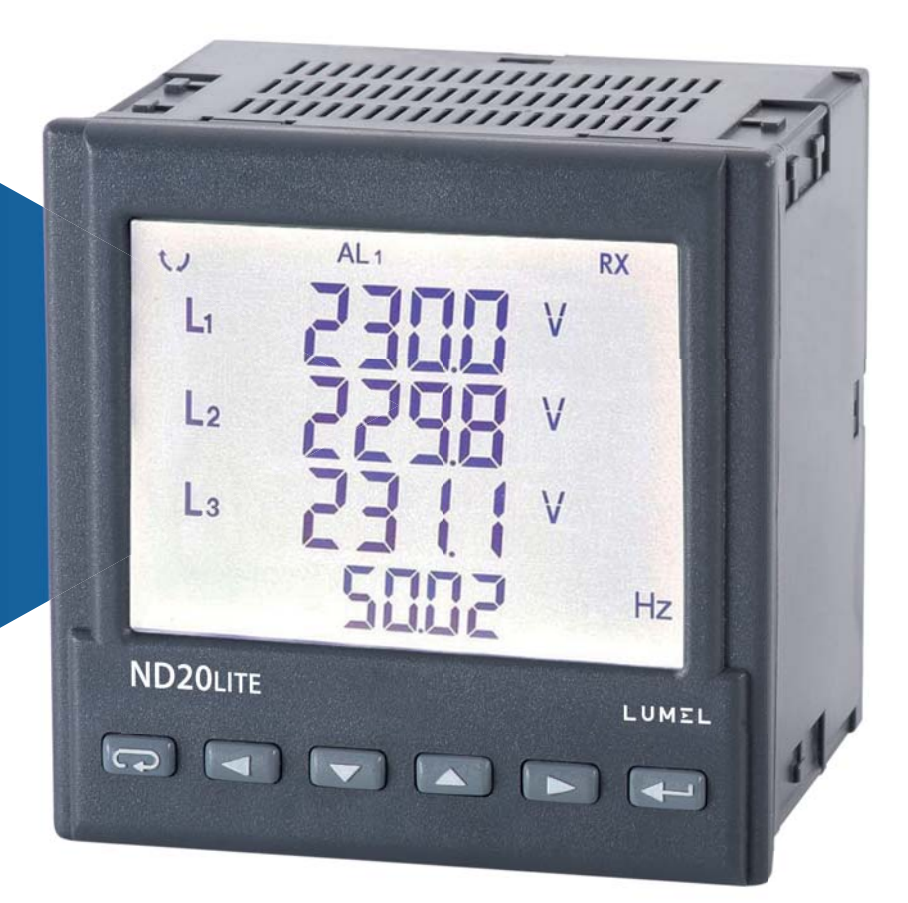

# INSTRUKCJA OBSŁUGI

*1*

# Spis treści

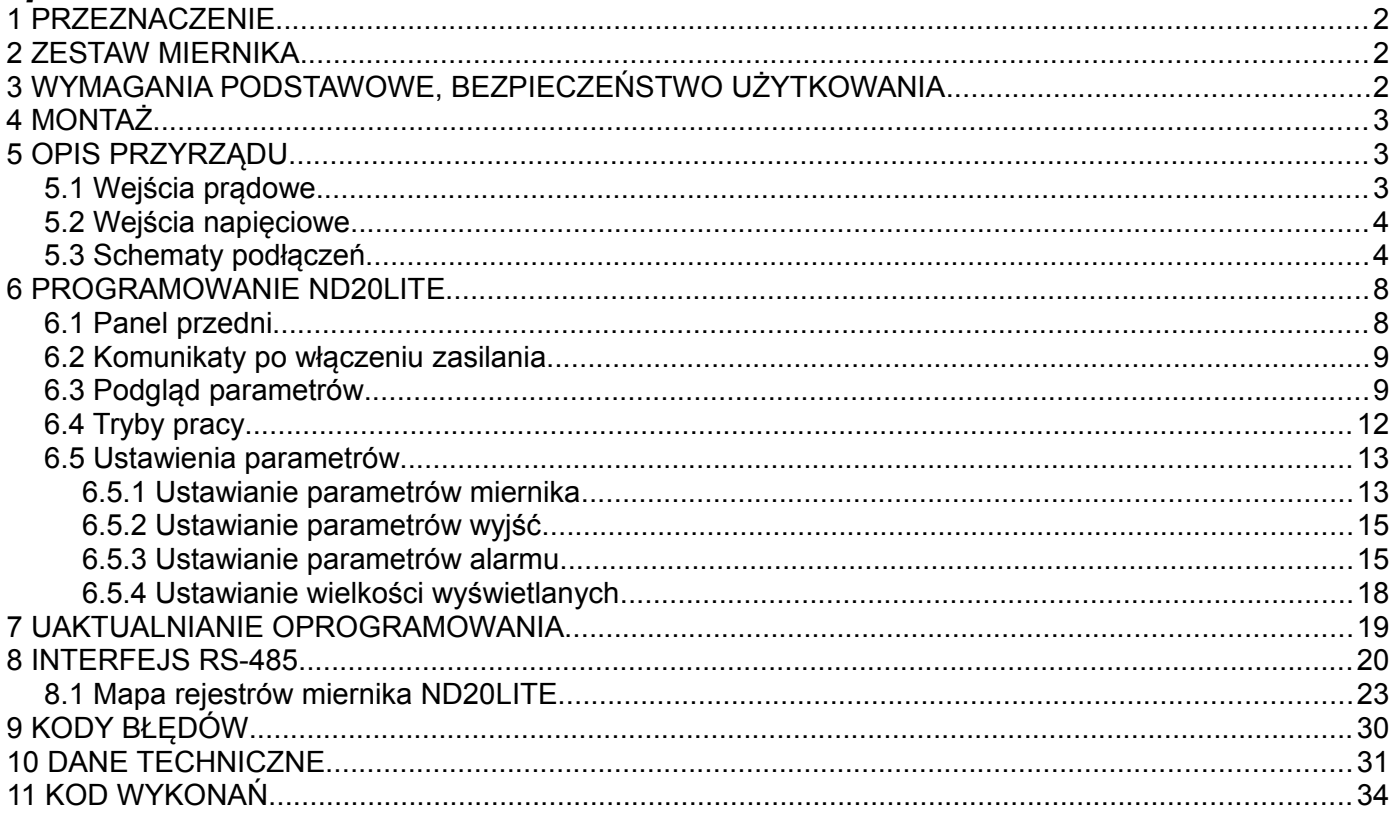

# **1 PRZEZNACZENIE**

Miernik ND20LITE jest tablicowym cyfrowym przyrządem programowalnym przeznaczonym do pomiaru parametrów sieci energetycznych jednofazowych (2 – przewodowych) oraz trójfazowych 3, 4- przewodowych w układach symetrycznych i niesymetrycznych. Wartości zmierzone pokazywane są na dedykowanym wyświetlaczu LCD. Umożliwia sterowanie i optymalizację działania urządzeń energoelektronicznych, systemów i instalacji przemysłowych.

Zapewnia pomiar: wartości skutecznej napięcia i prądu, mocy czynnej, biernej i pozornej, energii czynnej i biernej, współczynników mocy, częstotliwości, mocy czynnej średniej 15, 30, 60 minutowej, pomiar THD. Dodatkowo wyliczana jest wartość prądu w przewodzie neutralnym. Napięcia i prądy mnożone są przez zadawane przekładnie napięciowe i prądowe przekładników pomiarowych. Wskazania mocy i energii uwzględniają wartości zaprogramowanych przekładni. Wartość każdej z mierzonych wielkości może być przesłana do systemu nadrzędnego interfejsem RS-485. Wyjście przekaźnikowe sygnalizuje przekroczenie wybranej wielkości, a wyjście impulsowe może być wykorzystane do kontroli zużycia 3 – fazowej energii czynnej. Miernik ma detekcję i sygnalizację niepoprawnej kolejności faz.

Miernik ma separację galwaniczną pomiędzy poszczególnymi blokami:

- zasilania,
- wejść pomiarowych,
- wejściem napięciowym i prądowym,
- wyjścia RS-485,
- wyjścia impulsowego.

# **2 ZESTAW MIERNIKA**

W skład zestawu wchodzą:

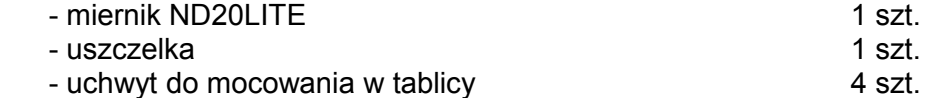

# **3 WYMAGANIA PODSTAWOWE, BEZPIECZEŃSTWO UŻYTKOWANIA**

W zakresie bezpieczeństwa użytkowania odpowiada wymaganiom normy PN-EN 61010-1.

Uwagi dotyczące bezpieczeństwa:

 Instalacji i podłączeń miernika powinien dokonywać wykwalifikowany personel. Należy wziąć pod uwagę wszystkie dostępne wymogi ochrony.

- Przed włączeniem miernika należy sprawdzić poprawność połączeń.
- Przed zdjęciem obudowy miernika należy wyłączyć jego zasilanie i odłączyć obwody pomiarowe.
- Zdjęcie obudowy miernika w trakcie trwania umowy gwarancyjnej powoduje jej unieważnienie.
- Miernik spełnia wymagania dotyczące kompatybilności elektromagnetycznej w środowisku przemysłowym.

 W instalacji budynku powinien być wyłącznik lub wyłącznik automatyczny, umieszczony w pobliżu urządzenia, łatwo dostępny dla operatora i odpowiednio oznakowany.

# **4 MONTAŻ**

 Miernik jest przystosowany do zamocowania w tablicy za pomocą uchwytów według rys.1. Obudowa miernika jest wykonana z tworzywa sztucznego.

Wymiary obudowy 96 x 96 x 77 mm. Na zewnątrz miernika znajdują się listwy rozłączne zaciskowe, śrubowe które umożliwiają przyłączenie przewodów zewnętrznych o przekroju do 2,5 mm<sup>2</sup>.

W tablicy należy przygotować otwór o wymiarach 92,5<sup>+0.6</sup> x 92,5<sup>+0.6</sup> mm. Grubość materiału z którego wykonano tablicę nie powinna przekraczać 6 mm. Miernik należy wkładać od przodu tablicy z odłączonym napięciem zasilania . Po włożeniu do otworu, miernik umocować za pomocą uchwytów.

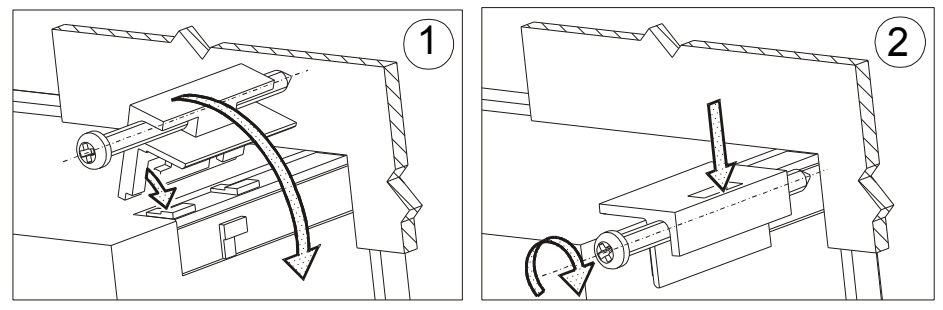

**Rys. 1. Mocowanie miernika**

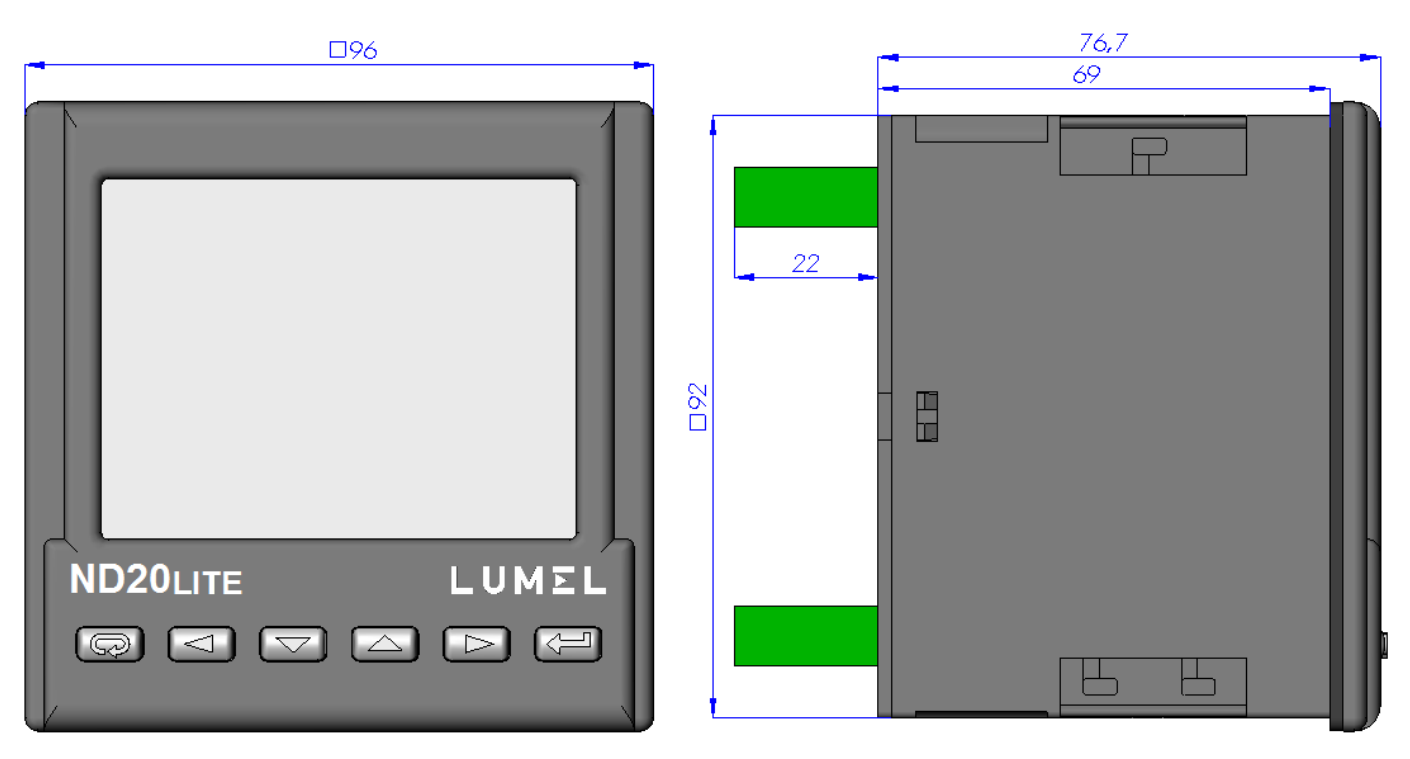

#### **Rys. 2. Gabaryty miernika**

# **5 OPIS PRZYRZĄDU**

#### **5.1 Wejścia prądowe**

Wszystkie wejścia prądowe są izolowane galwanicznie (wewnętrzne przekładniki prądowe). Miernik przystosowany jest do współpracy z zewnętrznymi przekładnikami prądowymi pomiarowymi. Wyświetlane wartości prądów i wielkości pochodnych automatycznie przeliczane są o wielkość wprowadzonej przekładni zewnętrznego przekładnika. Wejścia prądowe mają programowalne zakresy: 1 A lub 5 A.

#### **5.2 Wejścia napięciowe**

Wielkości na wejściach napięciowych są automatycznie przeliczane o wielkość wprowadzonej przekładni zewnętrznego przekładnika napięciowego. Wejścia napięciowe mają programowalne zakresy: 3 x 57,7/100 V, 3 x 69,3/120 V, 3 x 230/400 V.

#### **5.3 Schematy podłączeń**

a)

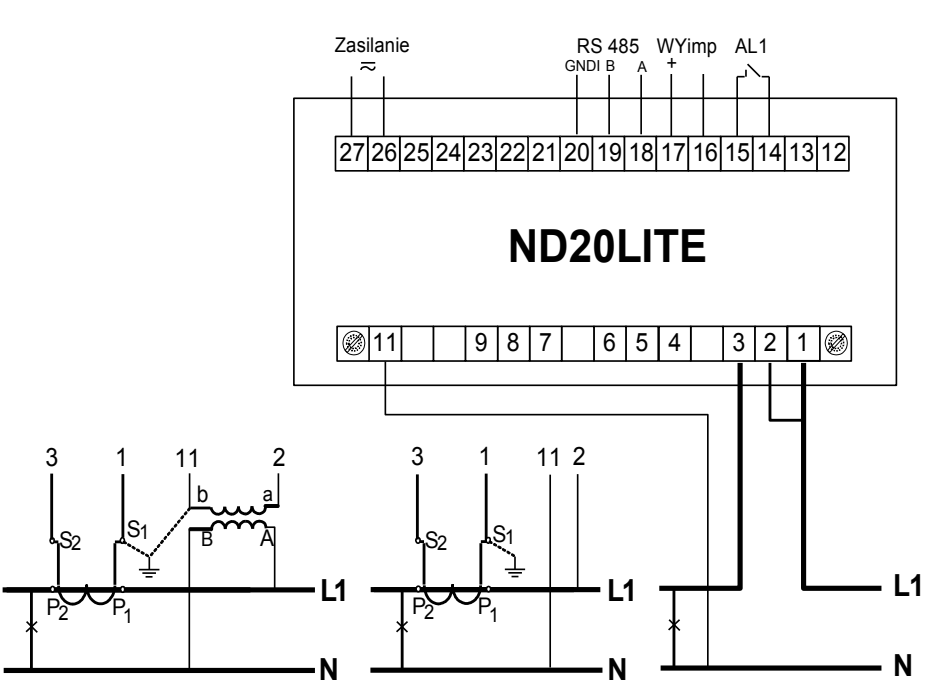

Pomiar bezpośredni, półpośredni i pośredni jednofazowy

b)

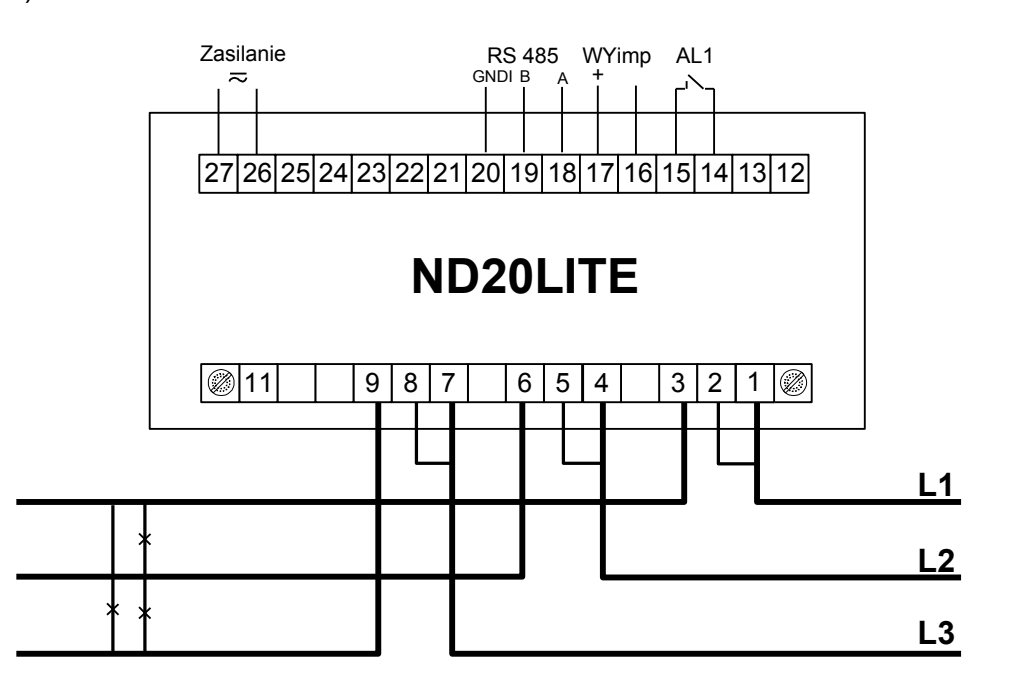

Pomiar bezpośredni w sieci trójprzewodowej

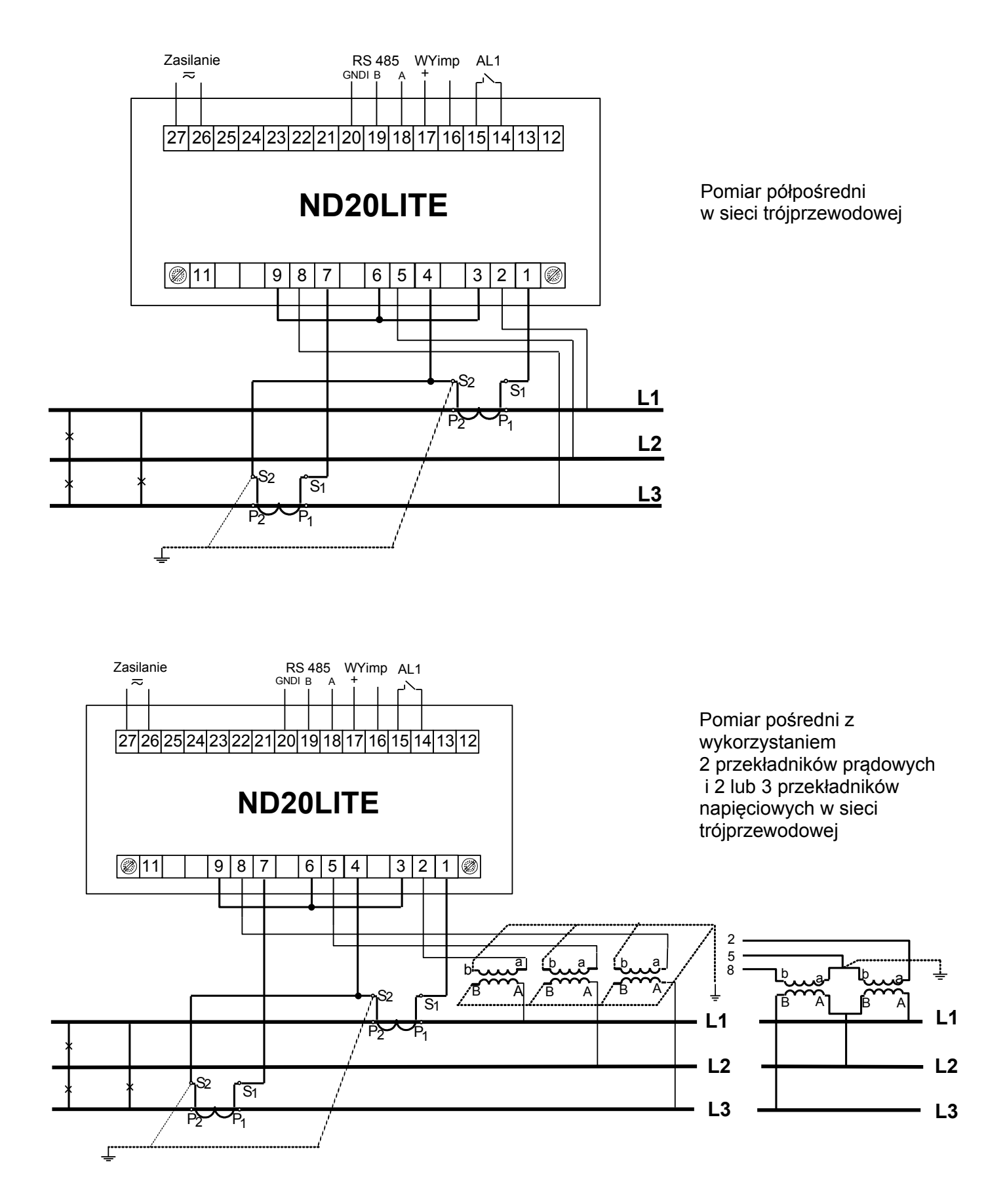

**c)**

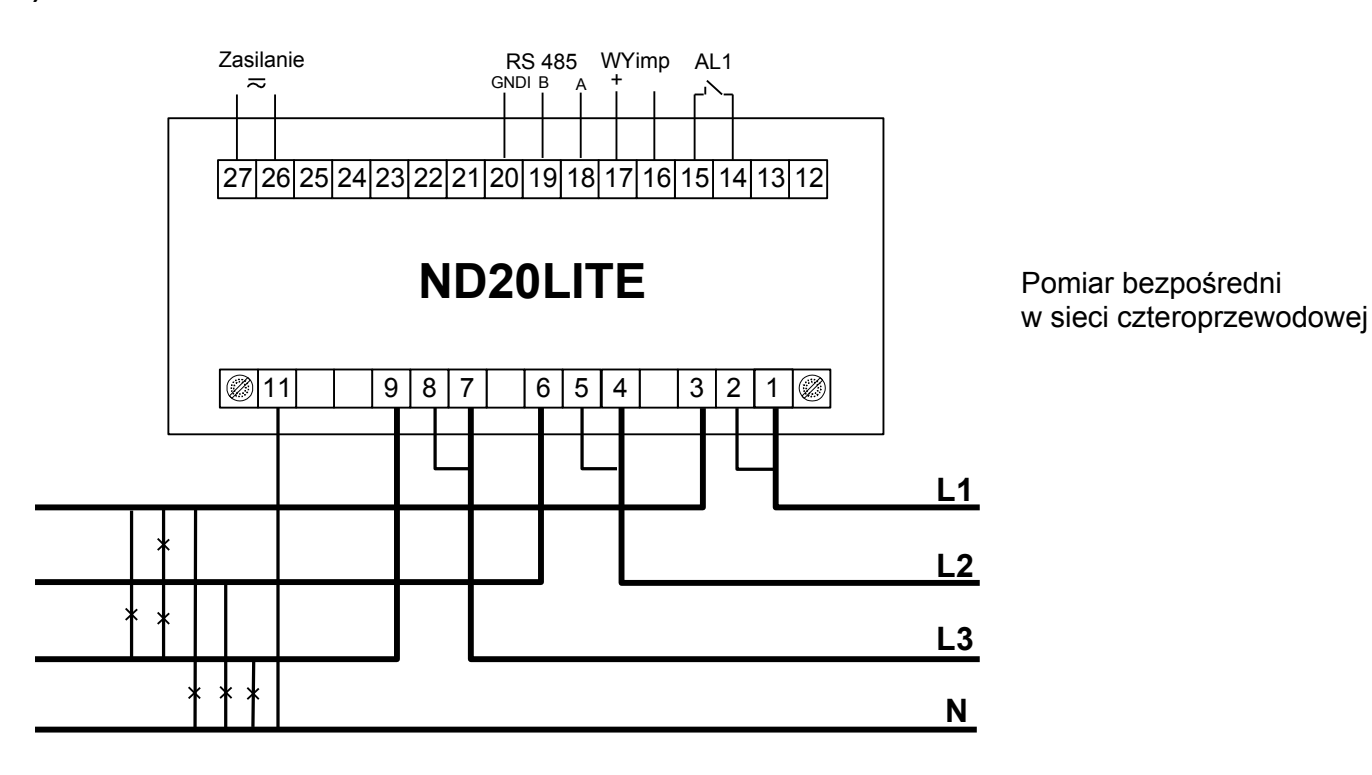

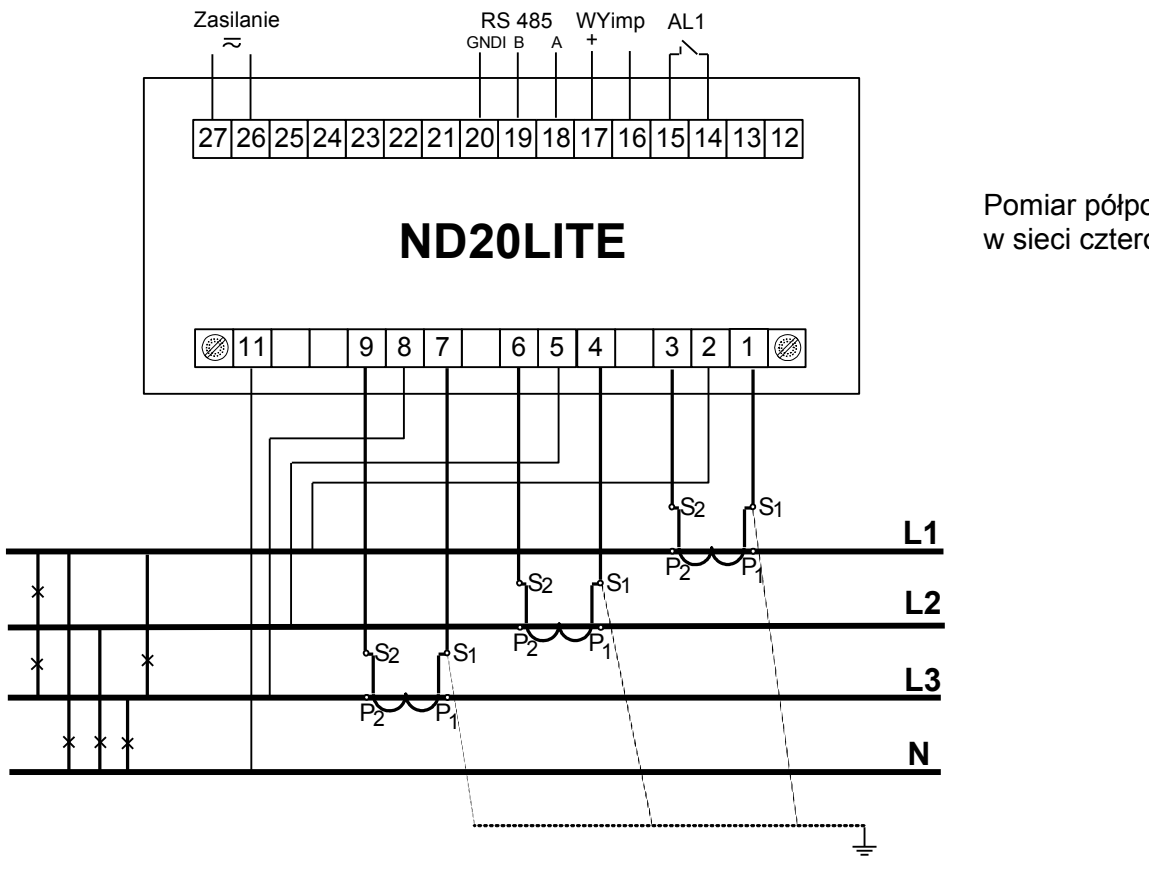

Pomiar półpośredni w sieci czteroprzewodowej

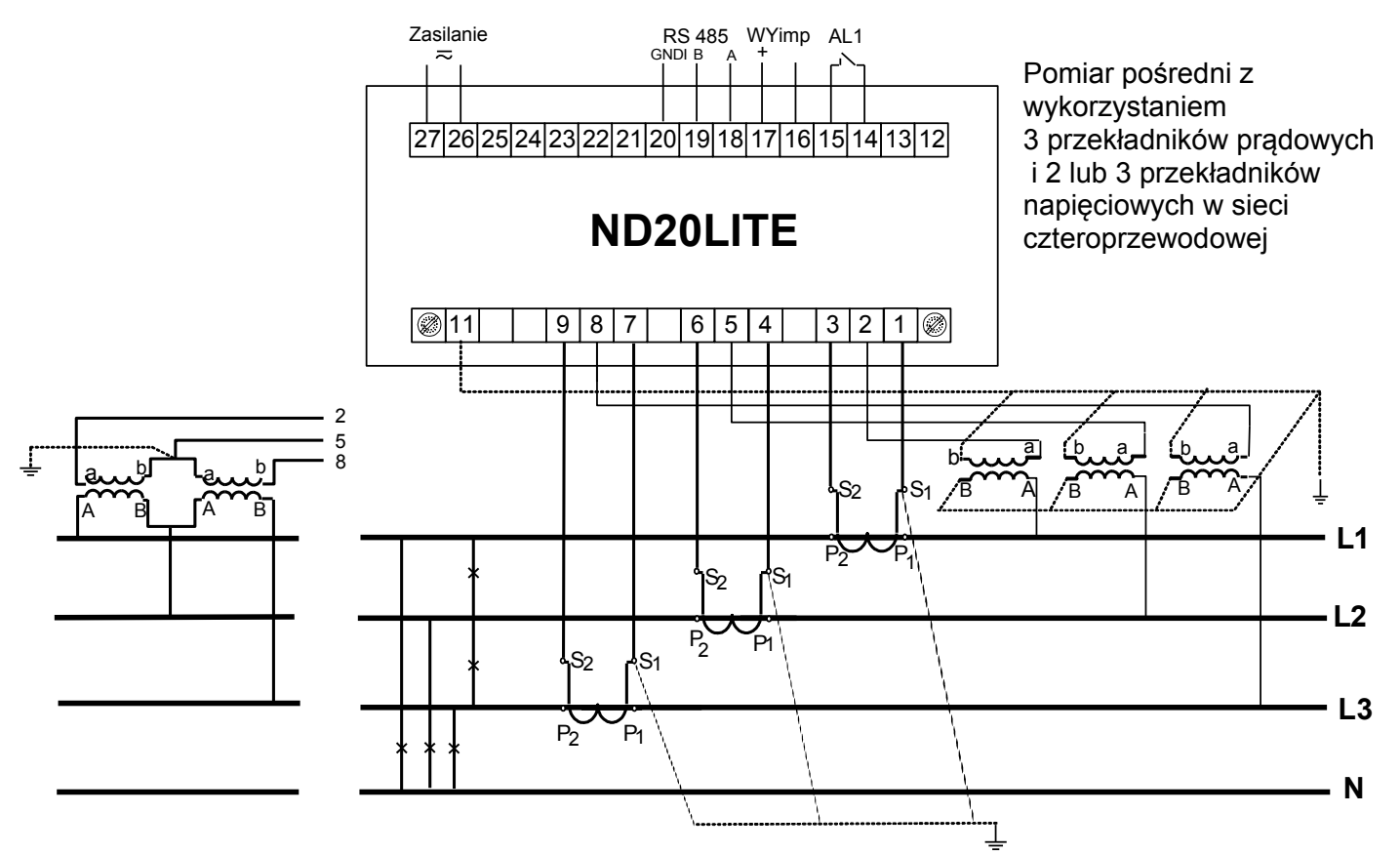

**Rys. 3. Schematy podłączeń miernika w sieci: a) jednofazowej, b) trójfazowej - trójprzewodowej, c) trójfazowej - czteroprzewodowej**

# **6 PROGRAMOWANIE ND20LITE**

#### **6.1 Panel przedni**

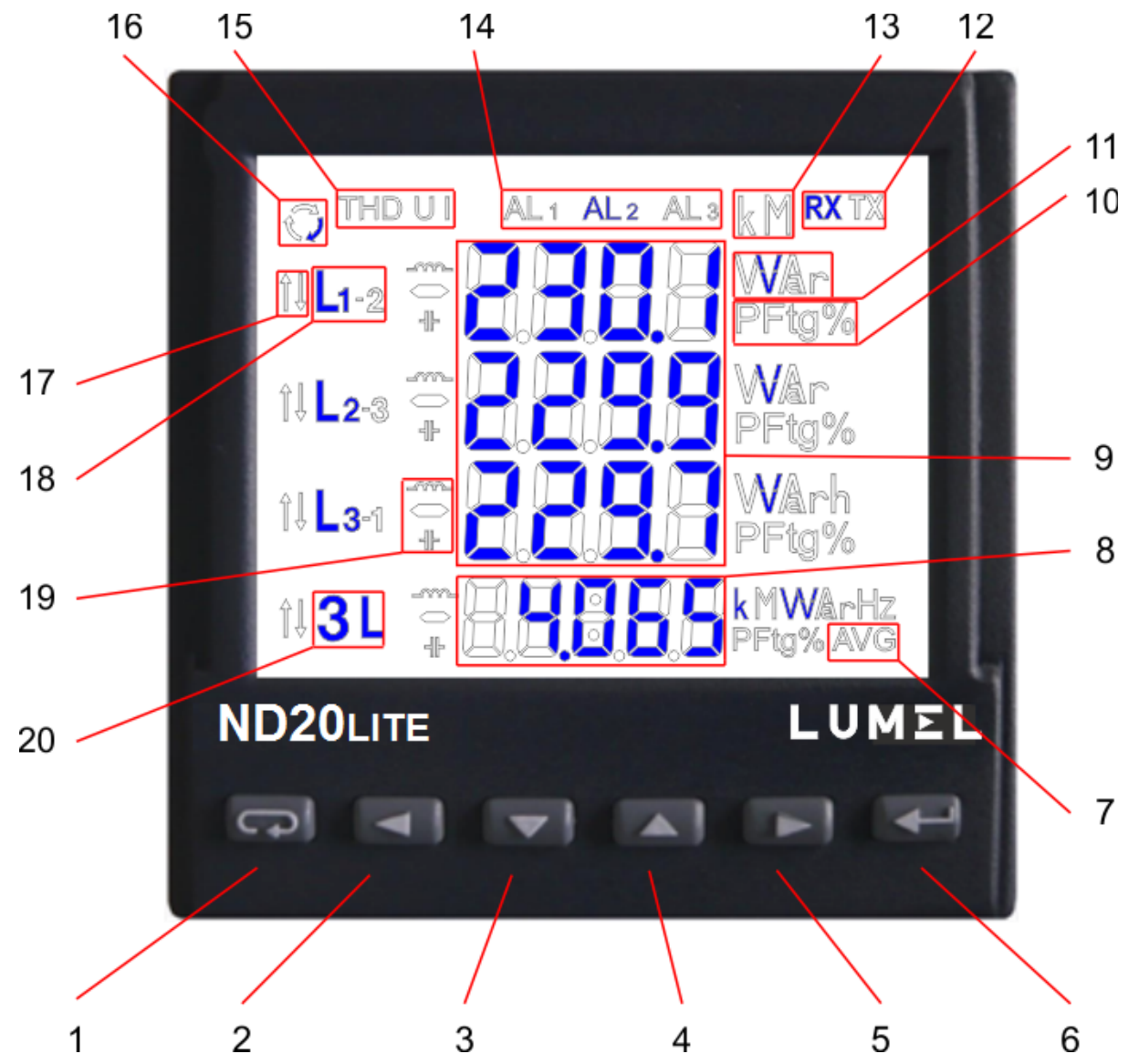

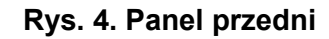

#### Opis panelu przedniego: 1 – przycisk rezygnacji ESC 2 – przycisk przesunięcia w lewo 3 – przycisk zmniejszania wartości 4 – przycisk zwiększania wartości 5 – przycisk przesunięcia w prawo 6 – przycisk akceptacji ENTER 7 – symbol wyświetlania wartości mocy czynnej uśrednionej 8 – pole wyświetlania wartości średnich, częstotliwości, czasu, strażnika mocy 9 – pole wyświetlania wielkości podstawowych, energii, THD 10 – symbole wskazujące wyświetlanie współczynnika mocy PF, współczynnika tg $\varphi$  oraz THD (wiersz 4) 11 – jednostki wyświetlanych wartości 12 – symbole cyfrowej transmisji danych 13 – mnożniki wartości podstawowych 14 – symbole załączenia / wystąpienia alarmu 15 – symbole wyświetlania wartości THD 16 – symbole przepływu energii 17 – symbole min / max wielkości 18 – symbole przynależności wielkości do poszczególnych faz 19 – symbole charakteru mocy, energii 20 – symbol wyświetlania wielkości 3 fazowych

#### **6.2 Komunikaty po włączeniu zasilania**

Po włączeniu zasilania miernik wykonuje test wyświetlacza i wyświetla nazwę miernika ND20LITE, wykonanie, numer seryjny oraz aktualne wersje oprogramowania.

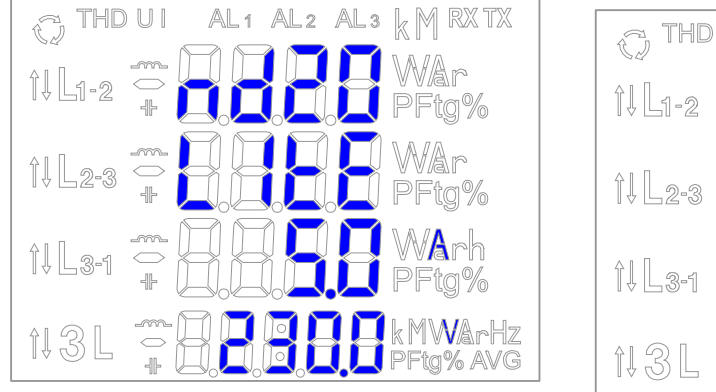

THD UI  $1$  AL2 AL3 L M RX TX

gdzie: oooooooo jest numerem seryjnym, r n.nn jest numerem aktualnej wersji programu lub numerem wykonania specjalnego, bnnn jest numerem wersji bootloadera.

#### **Rys. 5. Komunikaty po uruchomienia miernika**

#### **Uwaga! Jeżeli na wyświetlaczach pojawi się komunikat Err Cal lub Err EE należy skontaktować się z serwisem.**

### **6.3 Podgląd parametrów**

W trybie pomiarowym wielkości wyświetlane są wg ustalonych tablic. Naciśnięcie przycisku  $\Box$  (lewo) lub (brawo) powoduje przejście pomiedzy wyświetlanymi wielkościami. Naciśniecie przycisku (Enter) powoduje przejście pomiędzy wyświetlanymi wartościami średnimi i dodatkowymi. Naciśnięcie  $\boxed{\text{ }^{\bullet} \text{ }}$ przycisku (dół) powoduje podgląd wartości minimalnej, natomiast naciśnięcie przycisku  $\Box$  (góra) powoduje podgląd wartości maksymalnej. W trakcie podglądu tych wartości naciśnięcie przycisku  $\overline{\mathbf{G}}$ (ESC) kasuje wartości odpowiednio minimalne lub maksymalne.

Poprzez interfejs RS-485 można ustawić wartości, które mają być dostępne w podglądzie.

Wyświetlanie błędów opisane zostało w punkcie 8.

Przy wyświetlaniu mocy biernej wyświetlany jest znacznik wskazujący charakter obciążenia pojemnościowy

 $($   $+$  ) lub indukcyiny  $($  -m  $)$ .

Wielkości wyświetlane w polu 9 (rys. 4.) dla trybu pomiaru trójfazowego czteroprzewodowego 3Ph/4W i jednofazowego 1Ph/2W przedstawione są w tablicach 1a i 1b.

Tablica 1a

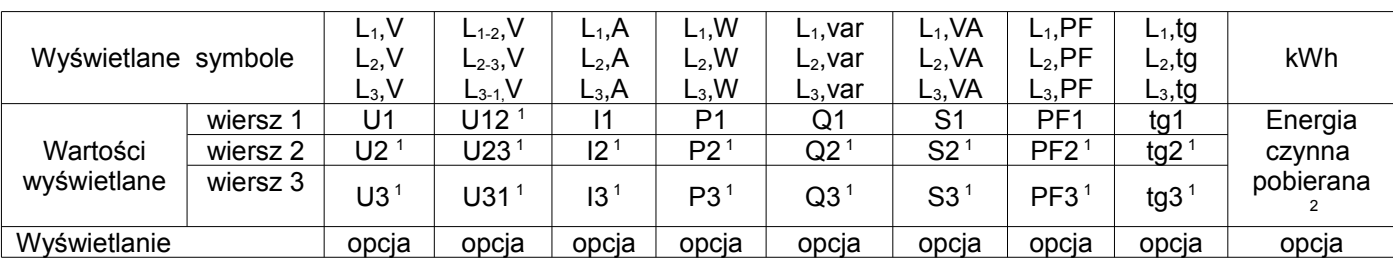

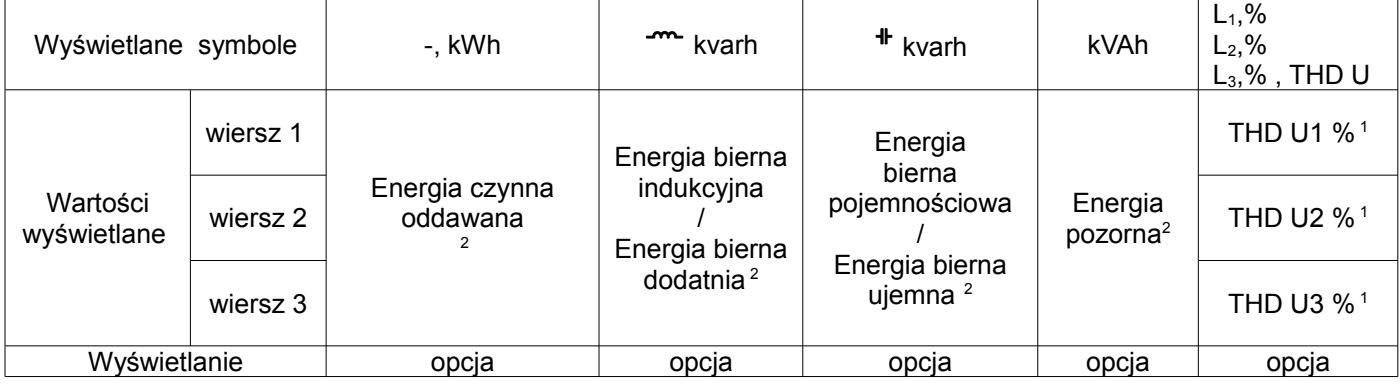

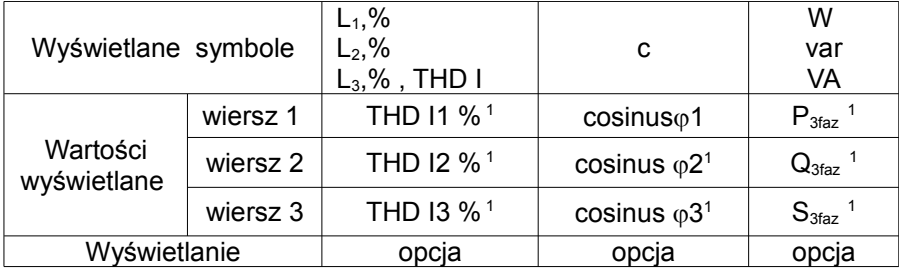

#### Wielkości wyświetlane w polu 8 (rys. 4.) Tablica 1b

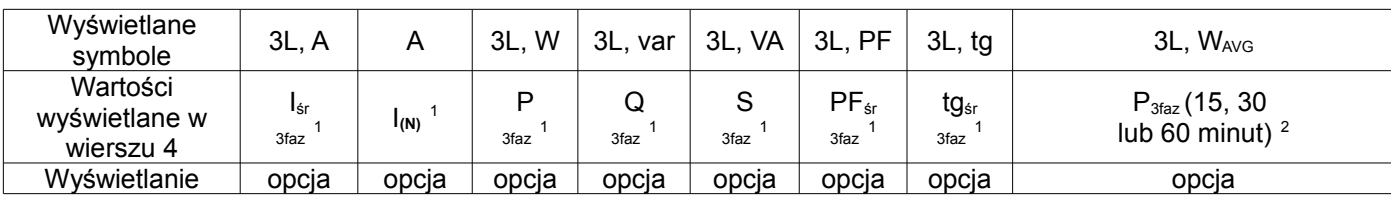

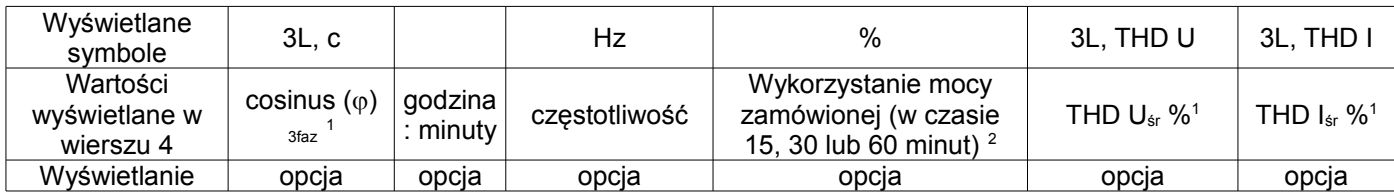

#### W trybie pomiaru 1Ph/2W:

<sup>1</sup> – wartości nie wyliczane i nie wyświetlane,<br><sup>2</sup> – wartości wyliczane jako odpowiednie wartości fazy pierwszej ,

Wielkości wyświetlane w polu 9 (rys. 4.) dla trybu pomiaru trójfazowego trójprzewodowego 3Ph/3W przedstawione są w tablicach 2a i 2b.

Tablica 2a

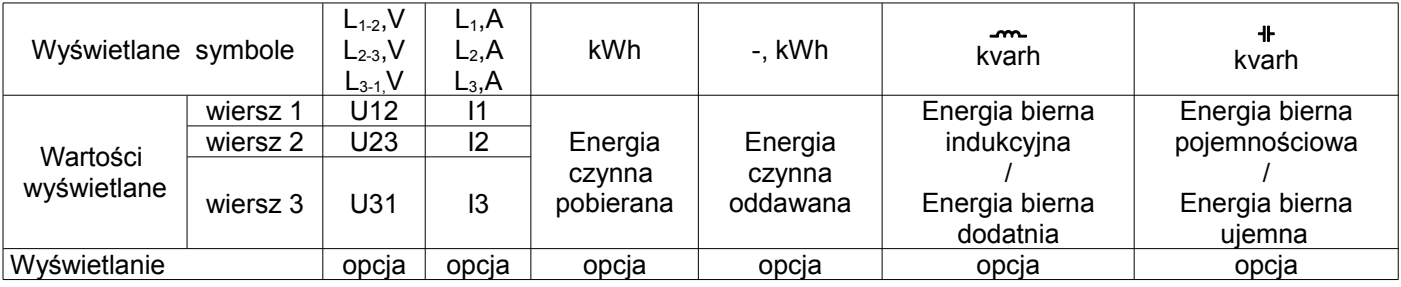

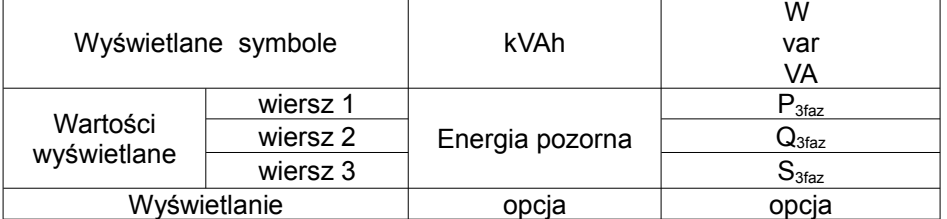

Wielkości wyświetlane w polu 8 (rys. 5.)

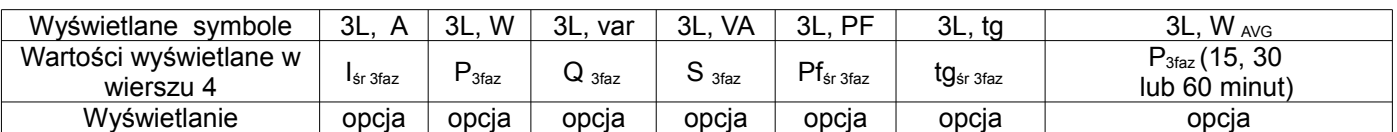

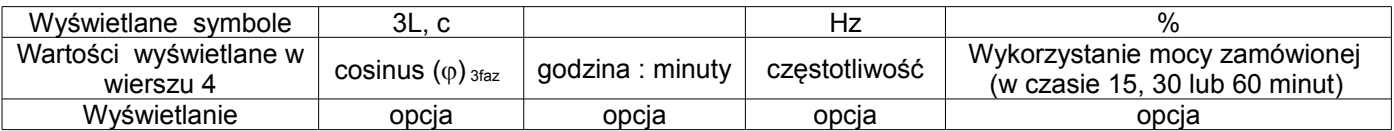

Wykonywane wyliczenia:

Moc bierna (sposób wyliczenia konfigurowany):

 $Q = \sqrt{S^2 - P^2}$ 

lub  $\varrho = \sum L_i * I_i * \sin(\angle U_i, I_i)$ , gdzie k – numer harmonicznej (k = 21 dla 50 Hz, k = 18 dla 60 Hz) *i* 1  $\overline{a}$ 

Współczynnik mocy PF: *PF P* / *S*Współczynnik tangens:  $t\mathfrak{g}\varphi = O/P$ Cosinus: cosinus kąta pomiędzy *U* i *I*

Przekroczenie górnego zakresu wskazań sygnalizowane jest na wyświetlaczu górnymi poziomymi kreskami, natomiast przekroczenie dolnego zakresu sygnalizowane jest dolnymi poziomymi kreskami. W przypadku pomiaru mocy uśrednionej P<sub>3faz</sub> pojedyncze pomiary wykonywane są z kwantem 15 sekundowym. Odpowiednio do wyboru: 15 min, 30 min, 60 min uśrednianych jest 60, 120 lub 240 pomiarów. Po uruchomieniu miernika lub wykasowaniu mocy, pierwsza wartość zostanie wyliczona po 15 sekundach od włączenia miernika lub wykasowania. Do czasu uzyskania wszystkich próbek mocy czynnej, wartość mocy uśrednionej wyliczana jest z próbek już zmierzonych.

Prąd w przewodzie neutralnym I<sub>(N)</sub> jest wyliczany z wektorów prądów fazowych.

Wartość wykorzystania mocy zamówionej może być użyta do wcześniejszego ostrzegania przed przekroczeniem mocy zamówionej i uniknięcia kar z tym związanych. Zużycie mocy zamówionej wyliczane jest w oparciu o przedział czasowy ustawiony dla synchronizacji mocy czynnej uśrednionej oraz wartość mocy zamówionej (punkt 6.5.1). Przykład wykorzystania przedstawiony jest w punkcie 6.5.3. Załączenie alarmu sygnalizowane jest świeceniem napisu AL1(w trybie A3non, A3nof, A3\_on, A3\_of: napisów AL1, AL2, AL3). Zakończenie trwania alarmu przy włączonym podtrzymaniu sygnalizacji alarmu, wskazywane jest przez pulsowanie napisu AL1 (w trybie A3non, A3nof, A3\_on, A3\_of: napisów AL1, AL2, AL3).

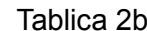

#### **6.4 Tryby pracy**

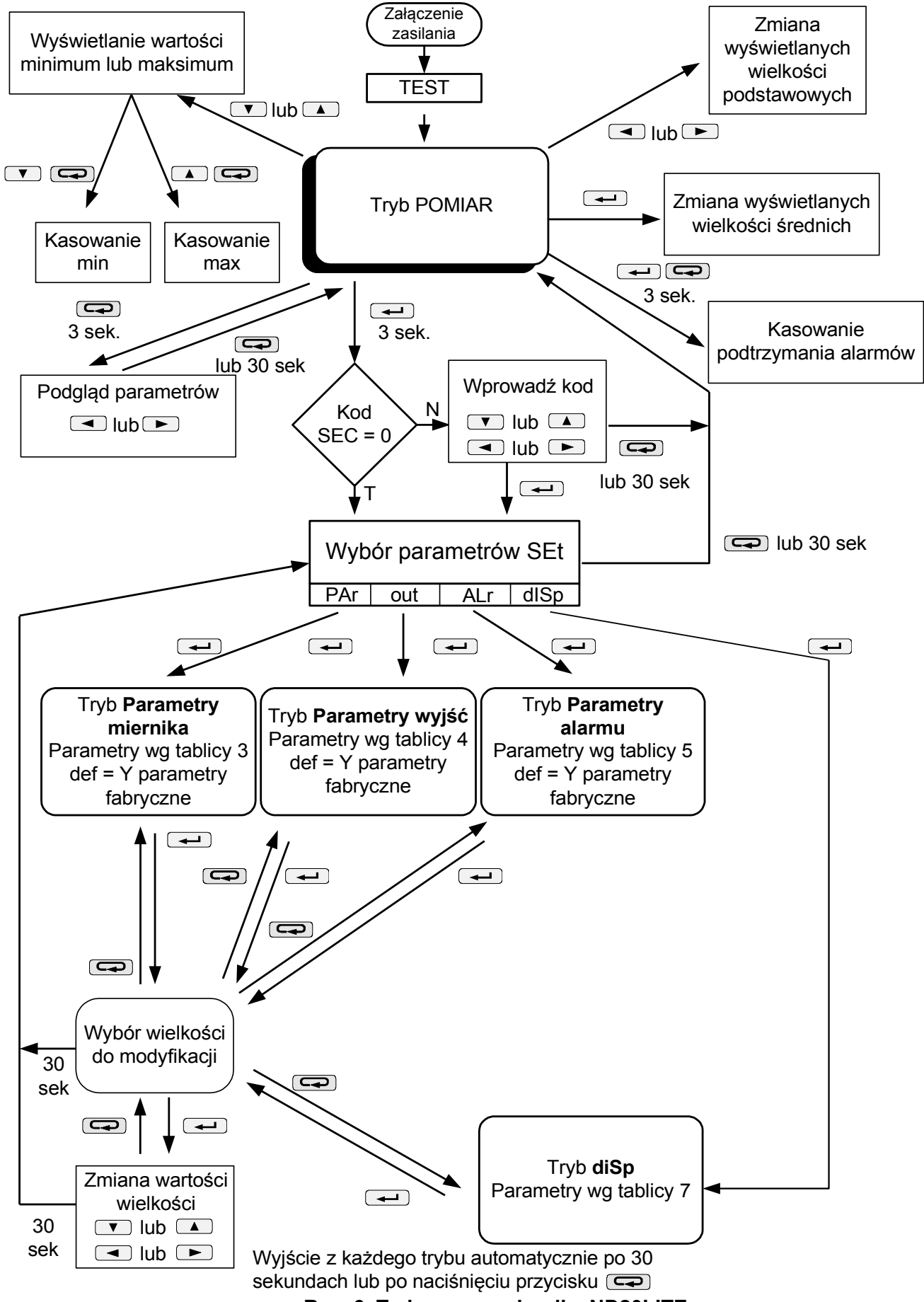

**Rys. 6. Tryby pracy miernika ND20LITE**

### **6.5 Ustawienia parametrów**

Do konfiguracji mierników ND20LITE przeznaczone jest bezpłatne oprogramowanie eCon dostępne na stronie www.lumel.com.pl.

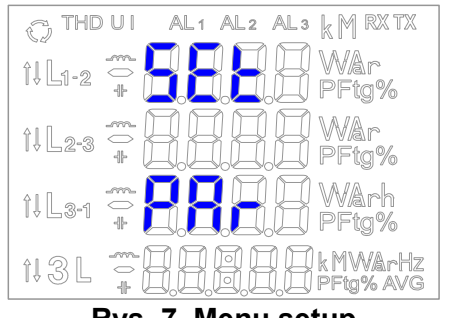

**Rys. 7. Menu setup**

Wejście w tryb programowania odbywa się poprzez naciśnięcie i przytrzymanie przycisku $\rightarrow$ przez około 3 sekundy. Wejście w tryb programowania chronione jest kodem dostępu. W przypadku braku kodu, program przechodzi w opcje programowania. Wyświetlany jest napis **SET** (w pierwszym wierszu) oraz pierwsza grupa parametrów **PAr**. Podgląd parametrów jest zawsze dostępny poprzez naciśnięcie i przytrzymanie przycisku **przez około 3 sekundy.** 

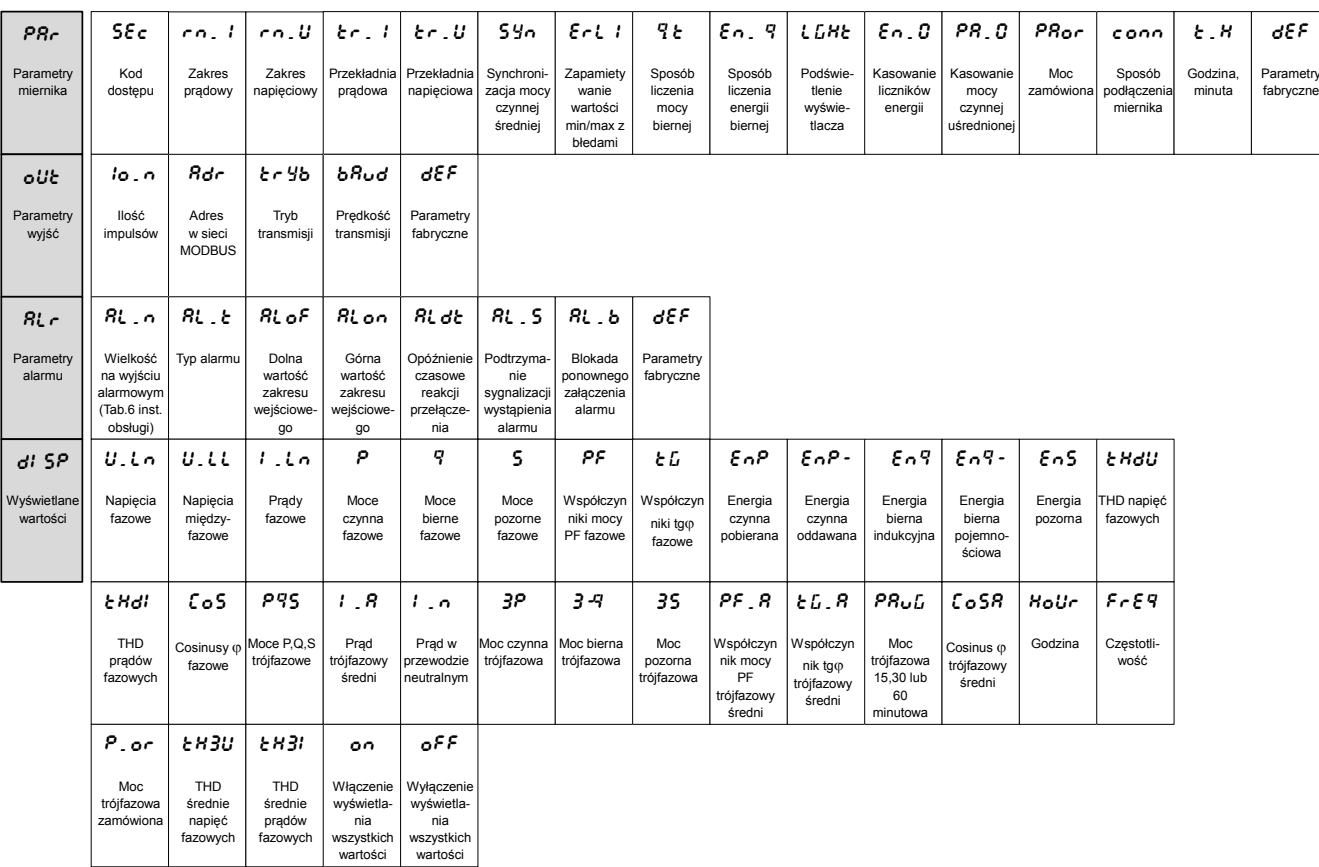

**Rys. 8. Matryca programowania**

def netry

#### **6.5.1 Ustawianie parametrów miernika**

W opcjach wybrać tryb **PAr** (przyciskami lub ) i wybór zatwierdzić przyciskiem .

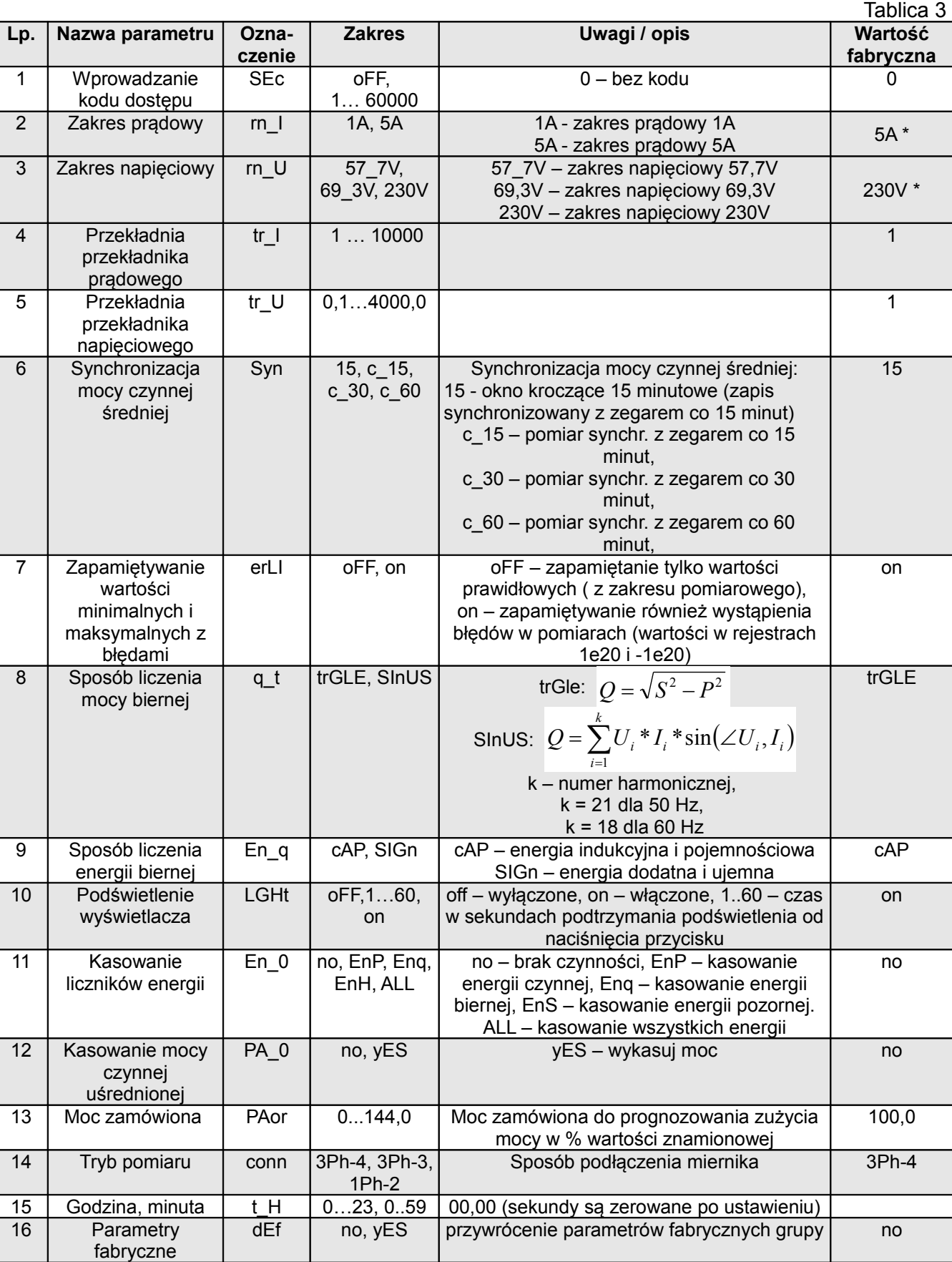

\* - wartość znamionowa dla wielkości wyliczanych w % wartości znamionowej

Automatyczne kasowanie energii wykonywane jest:

- dla energii czynnej przy zmianie: przekładni napięciowej lub prądowej;

- dla energii biernej przy zmianie: przekładni napięciowej lub prądowej, sposobu liczenia mocy biernej, sposobu liczenia energii biernej;

Przyciskami  $\Box$  i  $\Box$  ustawiane są wartości, natomiast przyciskami $\Box$  i  $\Box$  wybierana jest pozycja ustawianej cyfry. Aktywna pozycja sygnalizowana jest kursorem. Wartość akceptuje się przyciskiem  $\leftarrow$ lub rezygnuje się przez naciśnięcie przycisku  $\Box$ . Podczas akceptacji sprawdzane jest czy wartość mieści się w zakresie. W przypadku ustawienia wartości poza zakresem, miernik pozostaje w trybie edycji parametru, natomiast wartość zostaje ustawiona na wartość maksymalną (przy zbyt dużej wartości) lub na minimalną (przy zbyt małej wartości).

#### **6.5.2 Ustawianie parametrów wyjść**

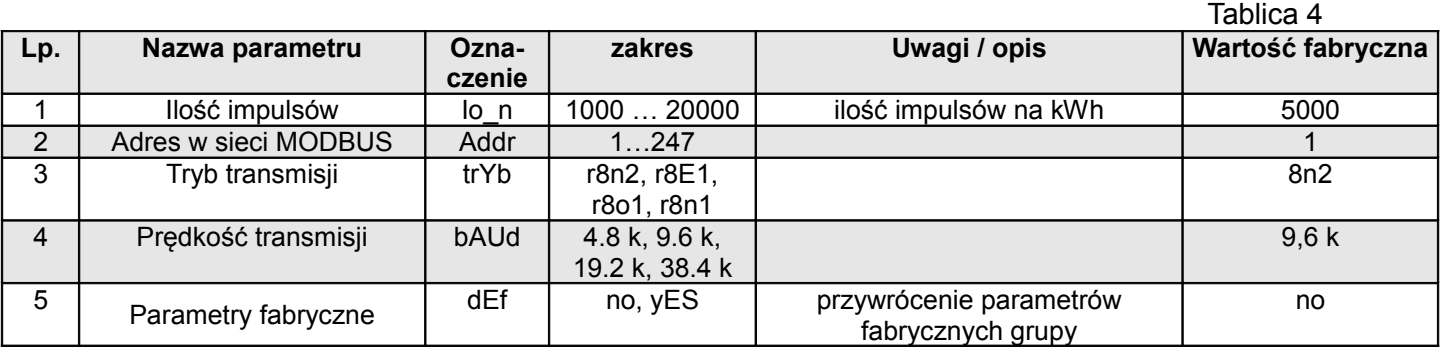

W opcjach wybrać tryb **out** i wybór zatwierdzić przyciskiem  $\rightarrow$ .

#### **6.5.3 Ustawianie parametrów alarmu**

W opcjach wybrać tryb **ALr** i wybór zatwierdzić przyciskiem  $\rightarrow$ .

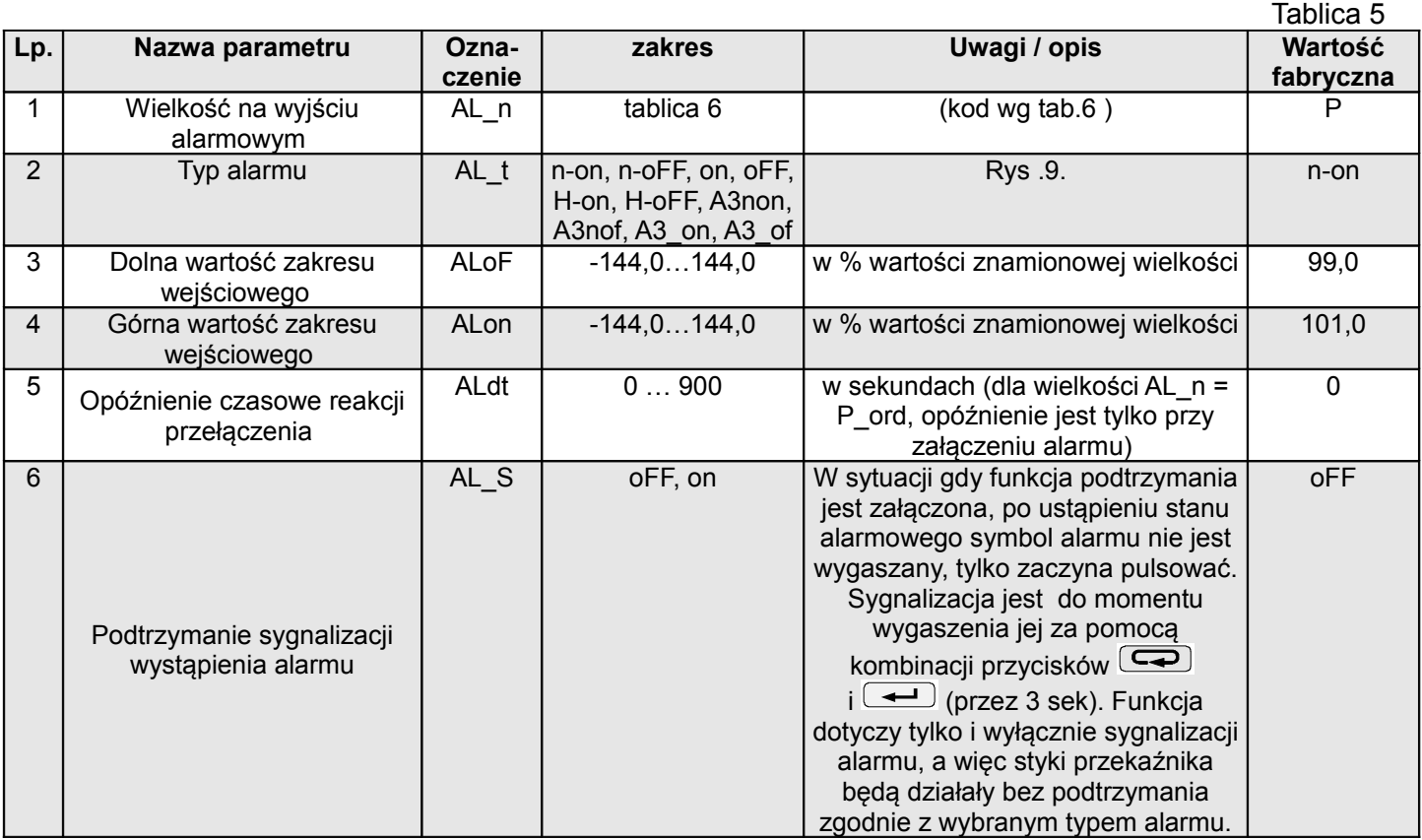

ND20LITE-07C\_R1 16 *(Instrukcja obsługi)* 

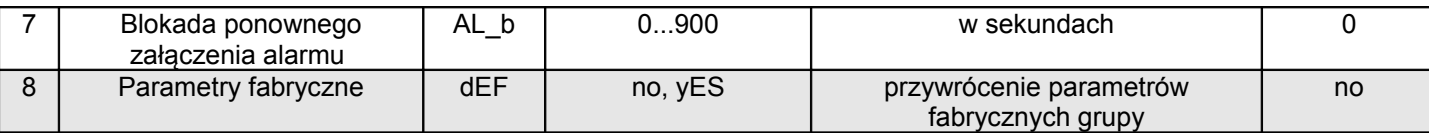

Wpisanie wartości ALon mniejszej niż ALoF wyłącza alarm.

Wybór wielkości monitorowanej:

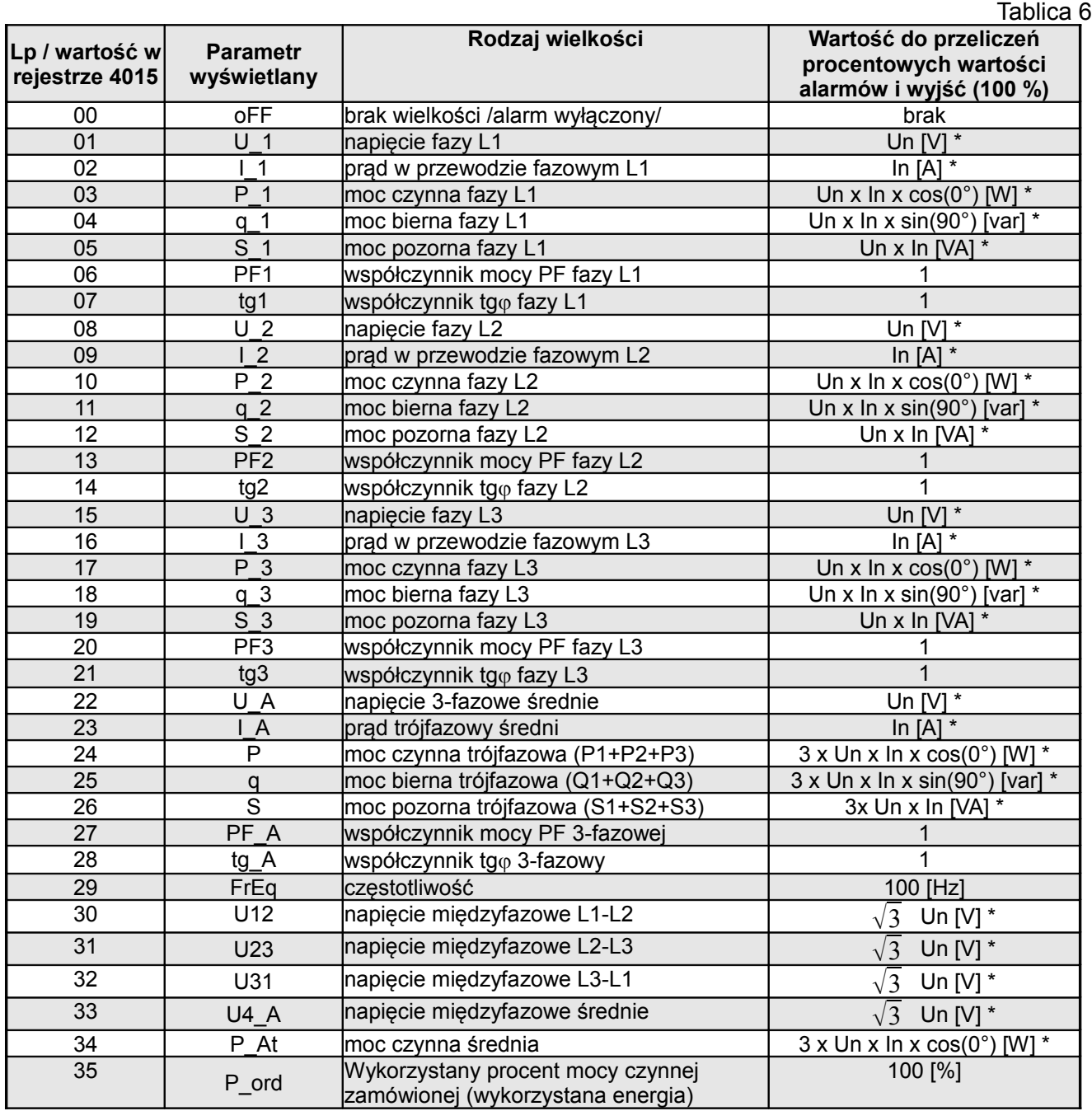

\*Un, In – wartości znamionowe napięć i prądów

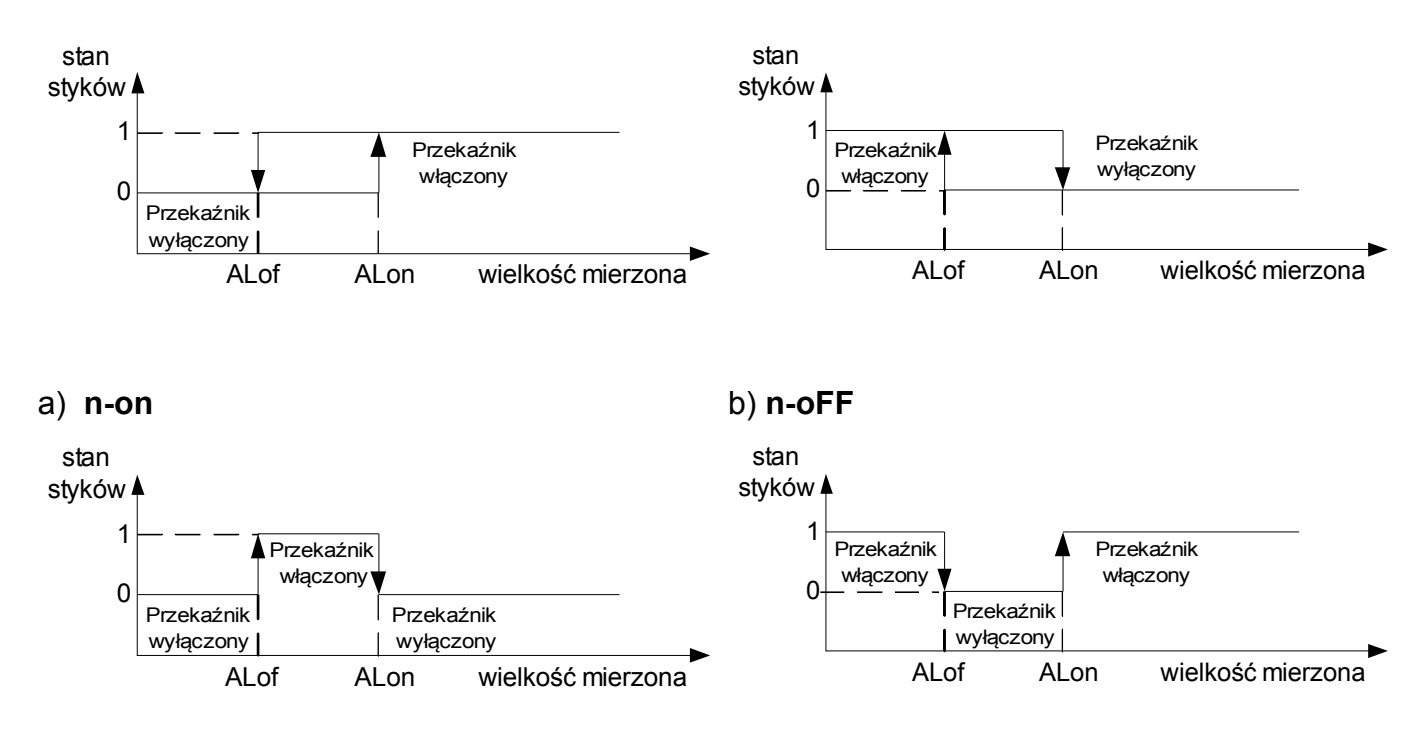

c) **On** d) **OFF**

#### **Rys 9. Typy alarmów: a),b) normalny c) wyłączony d) włączony.**

Pozostałe typy alarmu:

H-on – zawsze załączony;

H-oFF – zawsze wyłączony,

 A3non – gdy wystąpi alarm typu n-on na którejkolwiek fazie - przekaźnik zostaje załączony a odpowiedni symbol zostaje zaświecony (AL1 – faza 1, AL2 – faza 2, AL3 – faza 3). Wyłączony zostanie dopiero gdy zanikną wszystkie alarmy.

 A3nof – gdy wystąpi alarm typu n-off na którejkolwiek fazie - przekaźnik zostaje załączony a odpowiedni symbol zostaje zaświecony (AL1 – faza 1, AL2 – faza 2, AL3 – faza 3). Wyłączony zostanie dopiero gdy zanikną wszystkie alarmy.

 A3\_on – gdy wystąpi alarm typu on na którejkolwiek fazie - przekaźnik zostaje załączony a odpowiedni symbol zostaje zaświecony (AL1 – faza 1, AL2 – faza 2, AL3 – faza 3). Wyłączony zostanie dopiero gdy zanikną wszystkie alarmy.

 A3\_of – gdy wystąpi alarm typu off na którejkolwiek fazie - przekaźnik zostaje załączony a odpowiedni symbol zostaje zaświecony (AL1 – faza 1, AL2 – faza 2, AL3 – faza 3). Wyłączony zostanie dopiero gdy zanikną wszystkie alarmy.

W alarmach serii A3 wielkość alarmowa musi być z zakresu: 0-7. Działają one z jednakowymi progami histerezy ALof i Alon dla każdej fazy. Wygaszenia podtrzymania sygnalizacji następuje po przyciśnięciu przycisków  $\boxed{\rightarrow}$  i  $\boxed{\rightarrow}$  (przez 3 sek).

Przykład nr 1 ustawienia alarmu:

Ustawić alarm typu **n-on** dla wielkości monitorowanej P – mocy czynnej 3 – fazowej, Ustawione zakresy 5 A, 230 V. Załączenie alarmu po przekroczeniu 3800 W, wyłączenie alarmu po obniżeniu 3100 W.

**Obliczamy**: moc czynna znamionowa 3 - fazowa: P = 3 x 230 V x 5 A = 3450 W 3450 W – 100 % 3450 W – 100 % 3100 W – ALoF % Stąd: ALon = 110,0 % ALoF = 90,0 % Ustawić: Wielkość monitorowana: P; Rodzaj alarmu: n-on, ALon 110,0, ALoF 90,0. Przykład nr 2 ustawienia alarmu: Ustawić alarm wcześniejszego ostrzeżenia o możliwości przekroczenia mocy zamówionej 1MW

na poziomie 90 % przy rozliczeniu piętnastominutowym. Przekładnik prądowy pomiarowy 2500 : 5A,

#### napięcie 230 V. Chwilowy pobór maksymalny mocy 1,5 MW. **Obliczamy**:

moc czynna znamionowa 3 – fazowa miernika ND20LITE: P = 3 x 230 V x 2500 A (500 \* 5 A) = 1,725 MW (500 \* 3450 W) - 100 %;

90,0 % mocy zamówionej / mocy znamionowej = 90,0 % \* 1 MW / 1,725 MW  $\approx$  52,1 % wartości znamionowej miernika (zaokraglając w dół);

moc zamówiona (energia do wykorzystania): 1 Mwh / 4 kwadranse = 900 MWs, 90% - 810 MWs

pozostałe 10% przy maksymalnym poborze mocy zostałoby wykorzystane w czasie: 900 MWs / 1,5 MW = 60 s

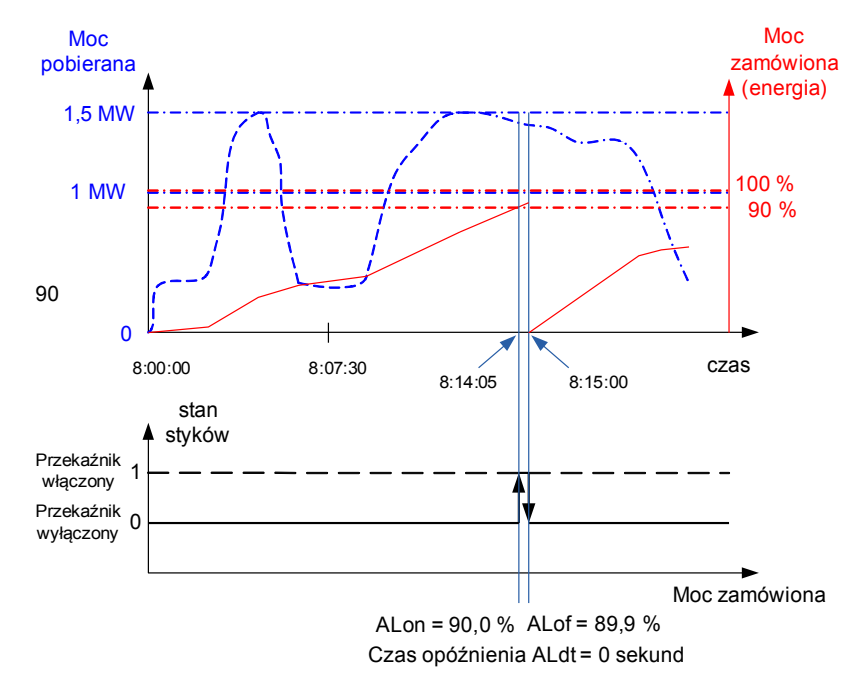

Na rysunku 11 przedstawiono przykład użycia wartości parametru wykorzystanej mocy czynnej zamówionej do włączenia alarmu. Czas opóźnienia ustawiony jest na 0 sekund. W wyliczonym przykładzie dla pozostałych 10 % mocy zamówionej przy maksymalnym poborze mocy, urządzenia mogłyby pracować jeszcze 60 sekund, bez narażenia odbiorcy na kary. Przy ustawieniu czasu opóźnienia ALdt na 60 sekund, alarm nie zostałby załączony.

#### **Rys. 10. Pomiar wykorzystania mocy czynnej zamówionej 15 minutowej synchronizowanej z zegarem z alarmem ustawionym na 90 % wykorzystania**

Ustawić: Wielkość monitorowana: P\_ord; Rodzaj alarmu: n-on, ALon = 90,0, ALoF = 89,9, Tr\_1 = 500, Syn = 15 lub c\_15, opóźnienie czasowe Aldt = 0 lub 60 s.

#### **6.5.4 Ustawianie wielkości wyświetlanych**

W opcjach wybrać tryb **dISP** i wybór zatwierdzić przyciskiem  $\leftarrow$ 

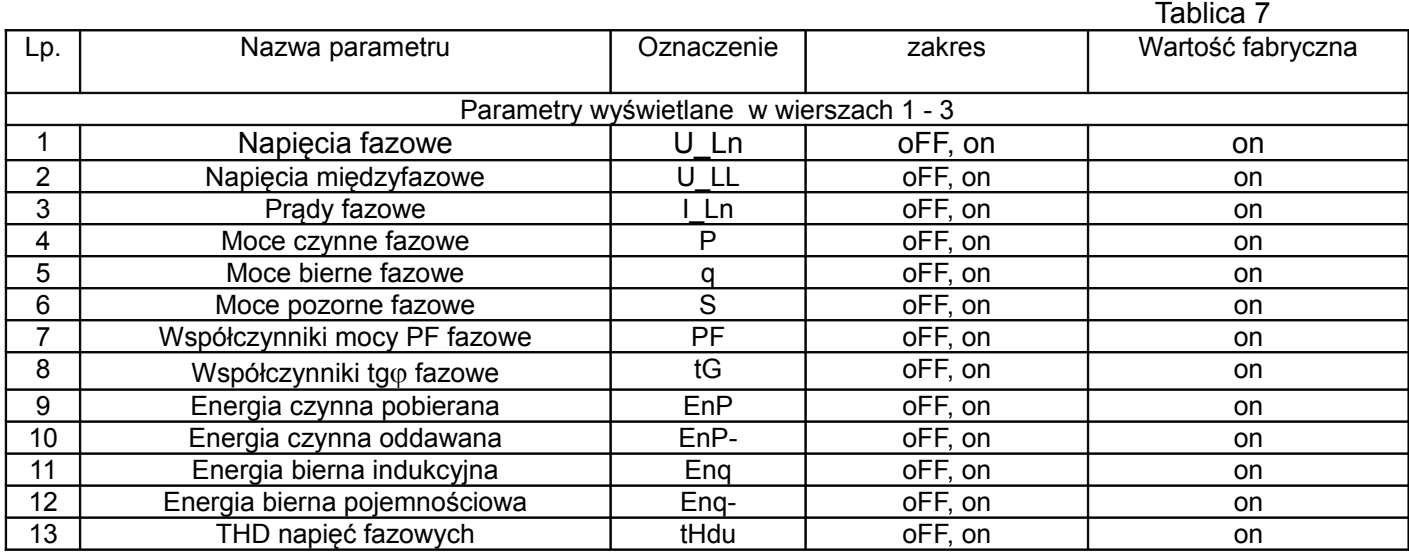

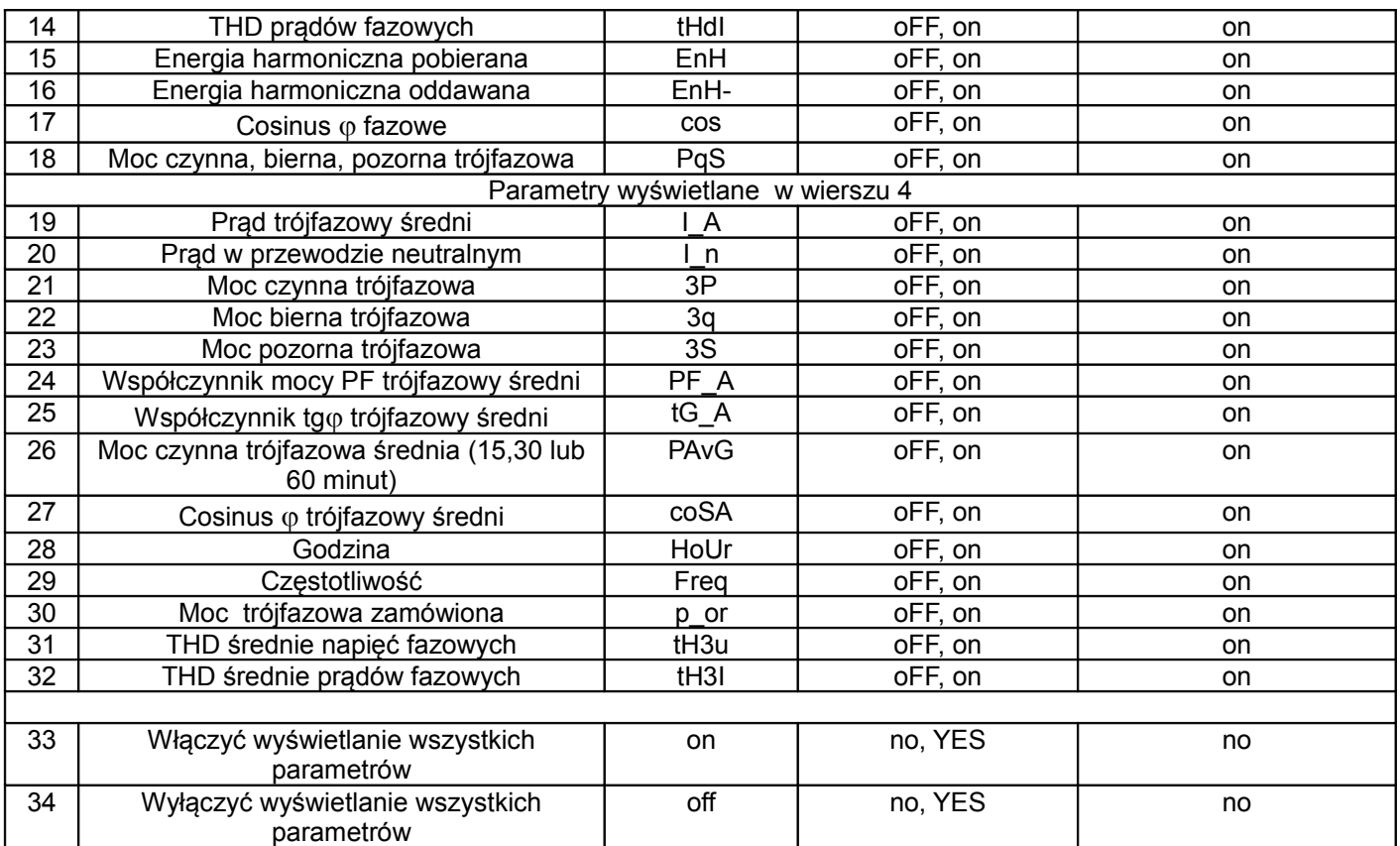

**Uwaga!** Przy wyłączeniu wyświetlania wszystkich parametrów, wyświetlane są wartości prądów fazowych oraz częstotliwość.

# **7 UAKTUALNIANIE OPROGRAMOWANIA**

W miernikach ND20LITE zaimplementowano funkcję umożliwiającą uaktualnienie oprogramowania z komputera PC z oprogramowaniem eCon. Bezpłatne oprogramowanie eCon oraz pliki aktualizacyjne są dostępne na stronie www.lumel.com.pl. Do uaktualnienia wymagany jest podłączony do komputera konwerter RS485 na USB, np.: konwerter PD10.

| e-Con<br>e                                                            | EN PL ESP DE IT                                                      |                                                                  |
|-----------------------------------------------------------------------|----------------------------------------------------------------------|------------------------------------------------------------------|
| Konfigurator urządzeń                                                 | Sprawdź aktualizacje   Aktualizuj firmware   Przewodnik              | LUMEL                                                            |
| Wybierz urządzenie:                                                   | ND20LITE - konfiguracja<br>[Serial number: 16060151 firmware: 0.90 ] |                                                                  |
| Filtr:<br>N <sub>21</sub><br>$\blacktriangle$                         | 勾<br>$\rightarrow$                                                   | EVERYTHING COUNTS                                                |
| N24 N25<br>V Wszystkie<br>N27P<br>E<br>Przetworniki<br>N30H           | * Parametry transmisji                                               | Device                                                           |
| Mierniki<br><b>N30o</b><br>Regulatory<br>N30P                         | Id<br>$\mathbf{1}$                                                   | ND20LITE<br>$\overline{\phantom{0}}$                             |
| Moduły radiowe<br><b>N30U</b>                                         | $9600 -$<br>Predkość transmisji                                      | Port                                                             |
| N43<br>Nazwa:<br><b>ND10</b>                                          | RTU 8N2 -<br>Tryb                                                    | Backward compatibility mode  <br>COM3<br>Connect<br>$\mathbf{r}$ |
| <b>ND20</b><br>ND20LITE                                               |                                                                      | Setup                                                            |
| Konfiguruj                                                            | Zapisz                                                               | <b>File</b>                                                      |
| Komunikacja                                                           |                                                                      | C:\Lumel\ND20LITE_v090.img                                       |
| Advantech PCI Serial Port (COM3) -<br>Port                            | Przekładnie, parametry mocy                                          |                                                                  |
| ID urządz. 1                                                          | ▶ Konfiguracja alarmu                                                | Send                                                             |
| Predkość 9600<br>$\blacksquare$                                       | ▶ Wyjście impulsowe                                                  | Messages                                                         |
| $RTU$ 8N2 $\overline{\bullet}$<br>Tryb                                | ▶ Różne                                                              | Port opened                                                      |
| 5000<br>$\sqrt{ms}$<br><b>Timeout</b>                                 | » Wyświetlanie parametrów standardowych                              | Device found: ND20LITE<br>firmware v.0.90                        |
| Użyj ustawień fabrycznych modułu                                      | » Wyświetlanie parametrów średnich                                   | bootloader v.1.05                                                |
|                                                                       | » Kasowanie liczników i wart, ekstremalnych                          | Sending data, please wait                                        |
| 40-401<br>Status: port połączony                                      | Czas                                                                 | Done, Disconnecting,<br>00:07:13                                 |
| Urządz.:ND20LITE [ND20LITE-0.90<br>$\mathbf{a}$<br>$q_{qqq}$ b-1.05 ] | Pomiary i statusy                                                    |                                                                  |
| Port szereg. Modbus TCP                                               |                                                                      | 0%                                                               |
|                                                                       |                                                                      | 10:40:52                                                         |

Rys. 11. Widok okna programu: a) eCon, b) uaktualniania oprogramowania

**Uwaga!** Po uaktualnieniu oprogramowania należy ustawić nastawy fabryczne miernika, dlatego zalecane jest wstępne zachowanie parametrów miernika przed uaktualnieniem przy użyciu oprogramowania eCon.

Po uruchomieniu programu eCon należy ustawić w *Opcjach* port szeregowy, prędkość, tryb i adres miernika. Następnie wybrać miernik ND20LITE z menu *Urządzenia* i kliknąć w ikonę *Odczyt* aby odczytać wszystkie ustawione parametry (potrzebne do późniejszego ich przywrócenia). Po wybraniu z menu *Aktualizacja* opcji *Aktualizacja oprogramowania urządzeń* otworzone zostanie okno *Lumel Updater (*LU) – Rys. 13 b. Wcisnąć *Connect*. W oknie informacyjnym *Messages* są umieszczane informacje o przebiegu procesu aktualizacji. Przy prawidłowo otwartym porcie wyświetlony jest napis *Port opened*. W mierniku wejście w tryb uaktualniania wykonywane jest na dwa sposoby: zdalnie przez LU (na podstawie ustawień w LPCon – adres, tryb, prędkość, port COM) oraz poprzez załączenie zasilania miernika przy wciśniętym przycisku  $\boxed{\Longleftrightarrow}$  . Na wyświetlaczu pojawi się napis boot z wersją bootloadera, natomiast w programie LU wyświetlony zostaje komunikat *Device found* oraz nazwa i wersja programu podłączonego urządzenia. Należy wcisnąć przycisk *...* i wskazać plik aktualizacyjny miernika. Przy prawidłowo otwartym pliku pojawia się informacja *File opened*. Należy wcisnąć przycisk *Send*. Po zakończonym pozytywnie uaktualnieniu miernik przechodzi do normalnej pracy, natomiast w oknie informacyjnym pojawia się napis *Done* oraz czas trwania aktualizacji. Po zamknięciu okna LU, należy przejść do grupy parametrów *Przywracanie nastaw fabrycznych*, zaznaczyć opcję i wcisnąć przycisk *Zastosuj*. Następnie należy wcisnąć ikonę *Zapis* aby zapisać odczytane na początku ustawione parametry. Aktualną wersję oprogramowania można również sprawdzić poprzez odczytanie komunikatów powitalnych miernika po włączeniu zasilania.

**Uwaga!** Wyłączenie zasilania w trakcie uaktualniania oprogramowania może skutkować trwałym uszkodzeniem miernika!

# **8 INTERFEJS RS-485**

Zaimplementowany protokół jest zgodny ze specyfikacją PI-MBUS-300 Rev G firmy Modicon. Zestawienie parametrów łącza szeregowego miernika ND20LITE:

- identyfikator 0xDC
- adres miernika 1..247
- prędkość transmisji 4.8, 9.6, 19.2, 38.4 kbit/s,
- tryb pracy **Modbus RTU**,
- jednostka informacyjna 8N2, 8E1, 8O1, 8N1,
- maksymalny czas do rozpoczęcia odpowiedzi 600 ms.
- maksymalna ilość odczytanych rejestrów w jednym zapytaniu:
	- 41 rejestrów 4 bajtowych,
	- 82 rejestrów 2 bajtowych,
	- zaimplementowane funkcje 03, 04, 06, 16, 17,
		- 03, 04 odczyt rejestrów,
		- 06 zapis jednego rejestru,
		- 16 zapis n rejestrów,
		- 17 identyfikacja urządzenia,

Ustawienia fabryczne: adres 1, prędkość 9.6 kbit/s, tryb RTU 8N2,

#### **Odczyt n-rejestrów (kod 03h)**

**Przykład 1 .** Odczyt 2 rejestrów 16 bitowych typu integer, zaczynając od rejestru o adresie 0FA0h (4000)

- wartości rejestrów 10, 100.

Żadanie:

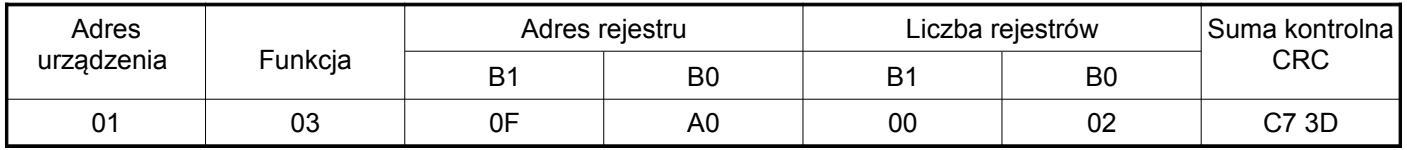

Odpowiedź:

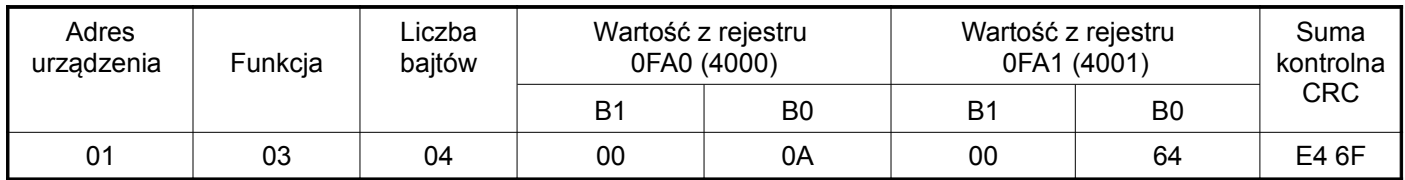

**Przykład 2 .** Odczyt 2 rejestrów 32 bitowych typu float jako złożenie po 2 rejestry 16 bitowe, zaczynając od rejestru o adresie 1B58h (7000) - wartości rejestrów 10, 100.

Żądanie:

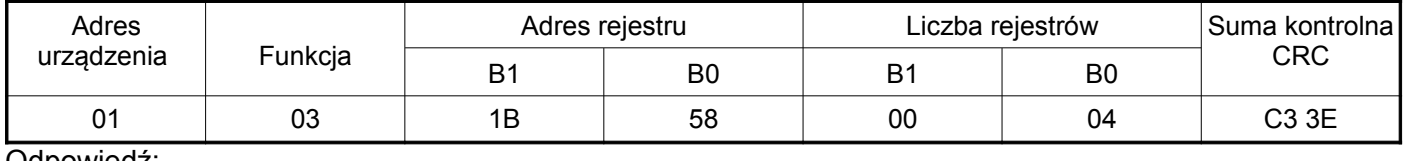

Odpowiedź:

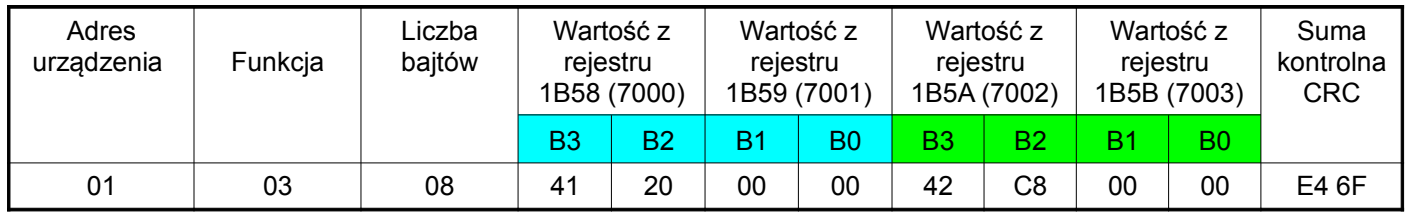

**Przykład 3 .** Odczyt 2 rejestrów 32 bitowych typu float jako złożenie po 2 rejestry 16 bitowe, zaczynając od rejestru o adresie 1770h (6000) - wartości rejestrów 10, 100.

Żądanie:

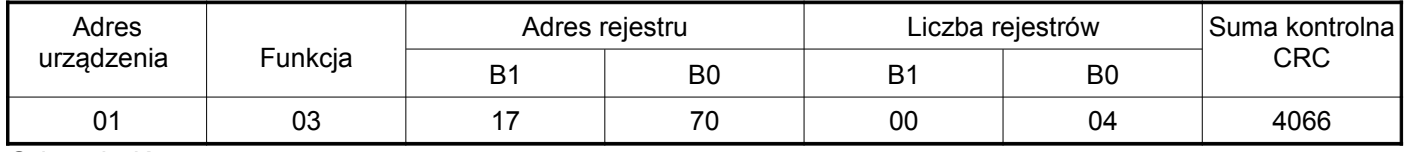

Odpowiedź:

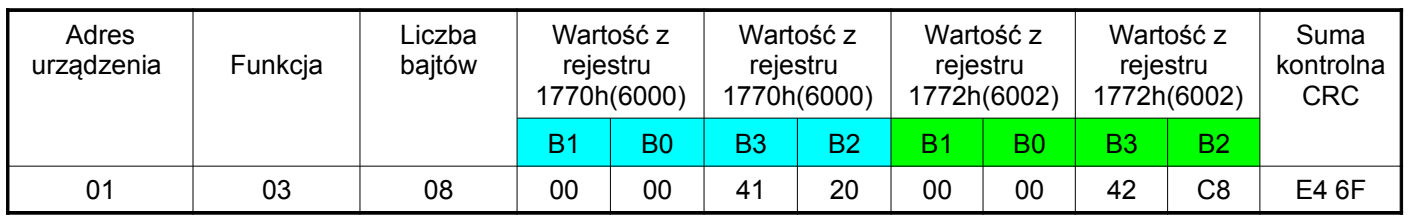

**Przykład 4 .** Odczyt 2 rejestrów 32 bitowych typu float, zaczynając od rejestru o adresie 1D4Ch (7500) - wartości rejestrów 10, 100.

Żądanie:

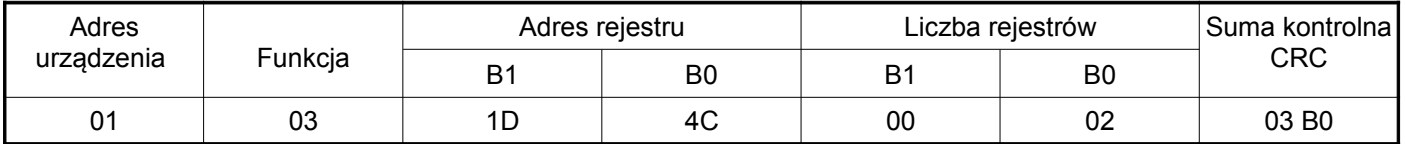

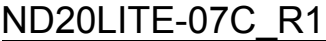

#### Odpowiedź:

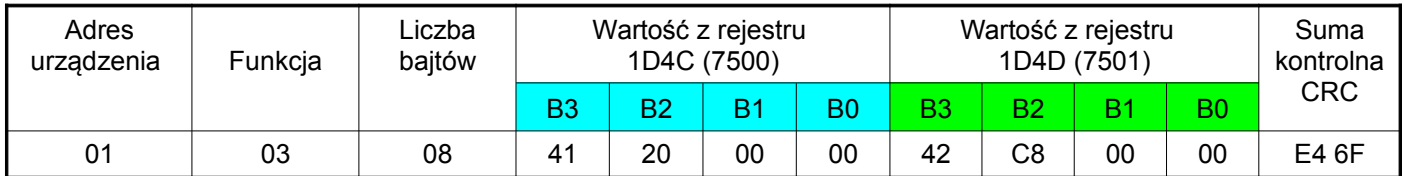

#### **Zapis pojedynczego rejestru (kod 06h)**

#### **Przykład 5 .** Zapis wartości 543 (0x021F) do rejestru 4000 (0x0FA0)

Żądanie:

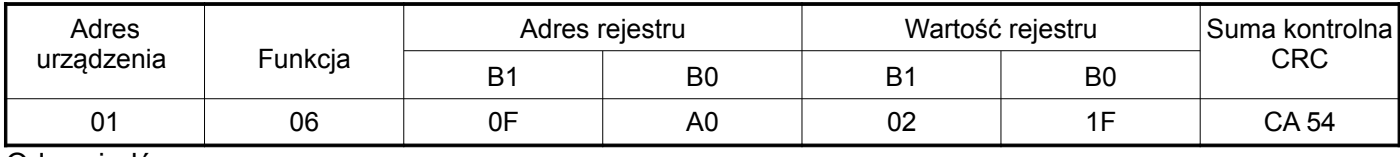

Odpowiedź:

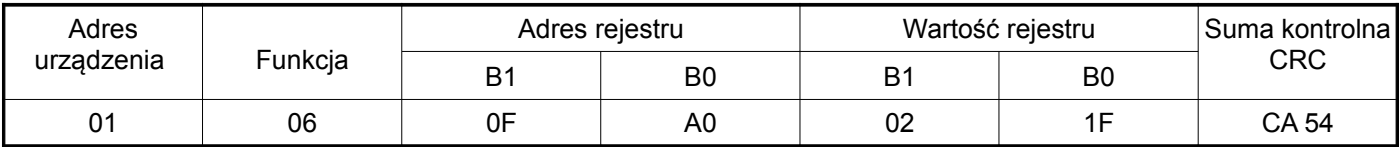

#### **Zapis do n-rejestrów (kod 10h)**

**Przykład 6.** Zapis 2 rejestrów zaczynając od rejestru o adresie 0FA3h (4003)

Zapisywane wartości 20, 2000.

Żądanie:

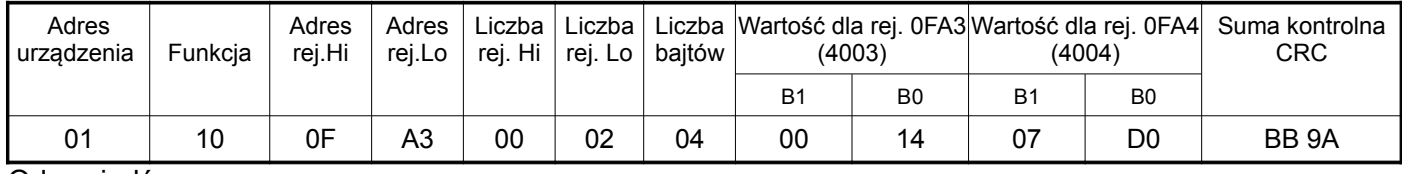

#### Odpowiedź:

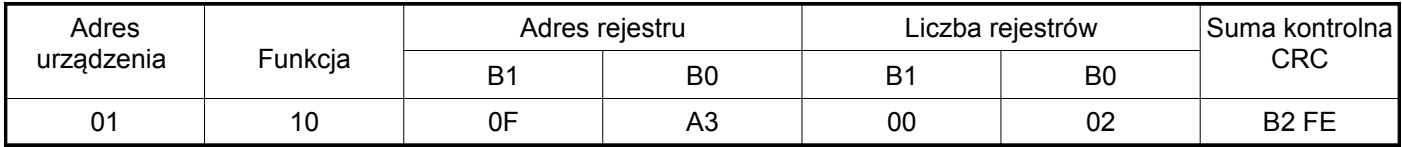

#### **Raport identyfikujący urządzenie (kod 11h)**

**Przykład 7.** Identyfikacja urządzenia

Żądanie: **Tablica 28**

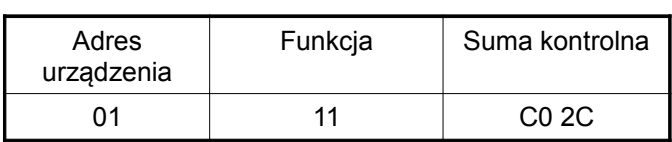

Odpowiedź:

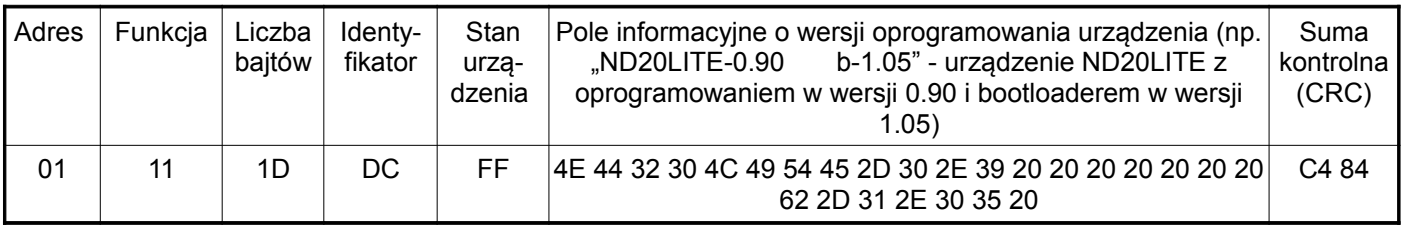

### **8.1 Mapa rejestrów miernika ND20LITE**

W mierniku ND20LITE dane umieszczone są w rejestrach 16 i 32 bitowych. Zmienne procesowe i parametry miernika umieszczone są w przestrzeni adresowej rejestrów w sposób zależny od typu wartości zmiennej. Bity w rejestrze 16 bitowym numerowane są od najmłodszego do najstarszego(b0 b15). Rejestry 32- bitowe zawierają liczby typu float w standardzie IEEE-754.

**Zakres adresów Typ wartości Opis** 4000 – 4070 Integer (16 bitów) Wartość umieszczana w jednym rejestrze 16 bitowym. Opis rejestrów zawiera tablica 9. Rejestry do zapisu i odczytu.  $6000 - 6339$  Float (2x16 bitów) Wartość umieszczana w dwóch kolejnych rejestrach 16 bitowych. Rejestry zawierają te same dane, co rejestry 32 bitowe z obszaru 7500 – 7659. Rejestry do odczytu. Kolejność bajtów (1-0-3-2) 7000 – 7339 Float (2x16 bitów) Wartość umieszczana w dwóch kolejnych rejestrach 16 bitowych. Rejestry zawierają te same dane, co rejestry 32 bitowe z obszaru 7500 – 7659. Rejestry do odczytu. Kolejność bajtów (3-2-1-0)  $7500 - 7669$  Float (32 bity) Wartość umieszczana w jednym rejestrze 32 bitowym. Opis rejestrów zawiera tablica 10. Rejestry do odczytu.

 Tablica 9 **Adres rejestru Operacje Zakres Opis Domyślnie** 4000 RW 0…60000 Zabezpieczenie - hasło 0 <sup>4001</sup> RW 0...900 [s] Czas blokady ponownego załączenia wyjścia ponownego zarączenia wyjscia i przekaźnikowego i obrzeście z 0 4002 RW 0...1440 [**<sup>o</sup> /oo**] Moc zamówiona średnia \*10 sygnałów nominalnych i 1000<br>sygnałów nominalnych 4003 | RW | 1...10000 | Przekładnia przekładnika prądowego | 1 4004 RW 1...40000 Przekładnia przekładnika napięciowego \*10 10 4005 RW 0..3 Synchronizacja mocy czynnej średniej: 0 - okno kroczące 15 minutowe (zapis synchronizowany z zegarem co 15 minut) 1 – pomiar synchronizowany z zegarem co 15 minut, 2 – pomiar synchronizowany z zegarem co 30 minut, 3 – pomiar synchronizowany z zegarem co 60 minut,  $\Omega$ 4006 RW 0 and 2arezerwowane 0 <sup>4007</sup> RW 0,1 Sposób zapamiętywania wartości minimalnej i maksymalnej: 0 – bez błędów, 1 – z błędami  $\overline{0}$ 4008 RW 0,1 Sposób liczenia mocy biernej:  $0 - Q = \sqrt{S^2 - P^2}$ 1 -  $Q = \sum_{i=1}^{k} U_i * I_i * \sin(\angle U_i, I_i)$ *i*  $Q = \sum U_i * I_i * \sin(\angle U_i, I)$  $=\sum_{i=1}^{6} U_i * I_i * \sin(\angle \frac{1}{2})$ k – numer harmonicznej, k = 21 dla 50 Hz, k = 18 dla 60 Hz  $\Omega$ 4009 | RW | 0.1 Sposób liczenia energii biernej: 0 – energia indukcyjna i pojemnościowa 1 – energia dodatnia i ujemna  $\Omega$ 4010 RW 0…61 Podświetlenie wyświetlacza: 0 – wyłączone, 1-60 – czas podświetlenia w sekundach od naciśnięcia przycisku, 61 – zawsze włączone 61 4011 RW 0…4 Kasowanie liczników energii: 0

Tablica 8

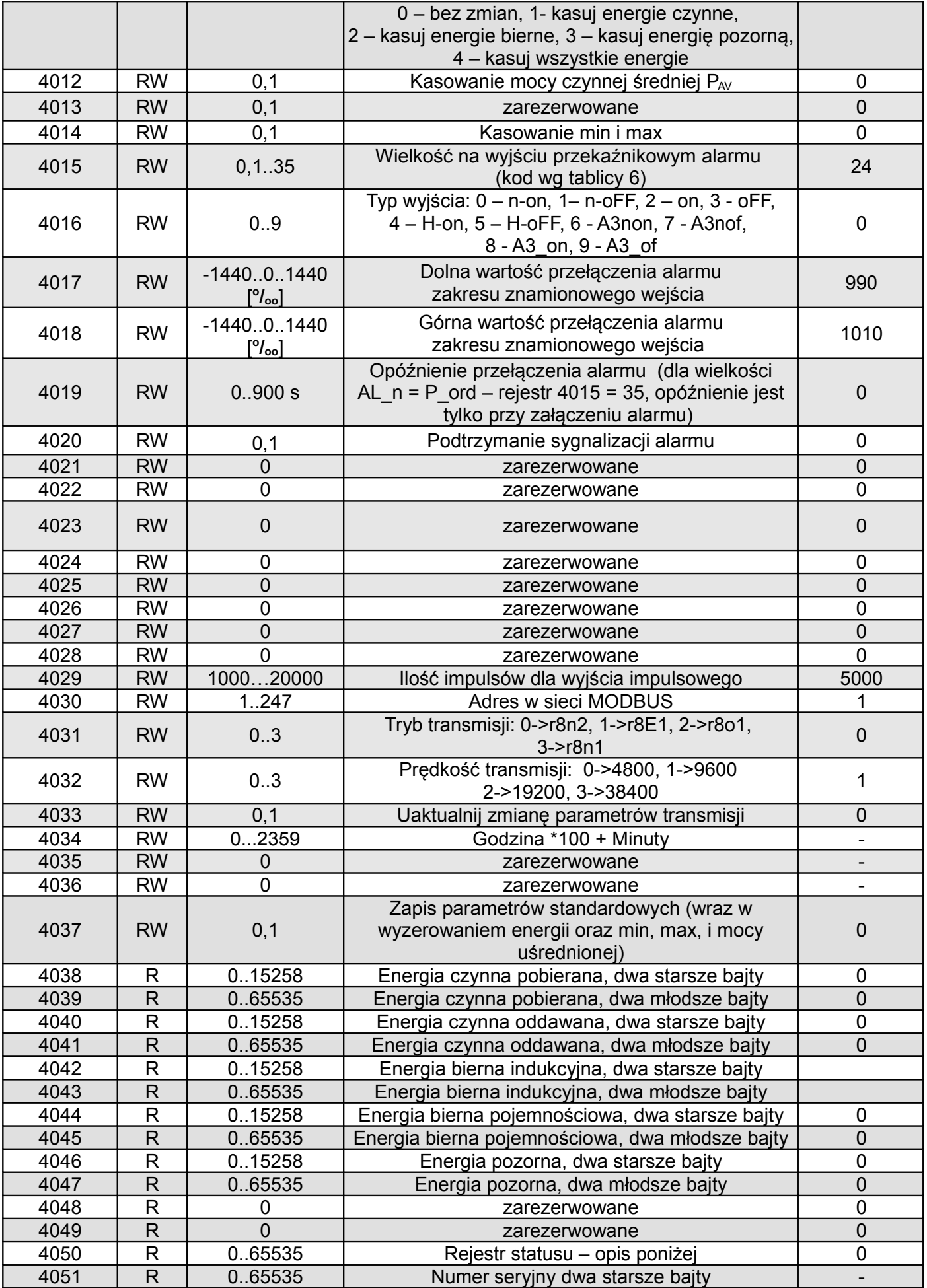

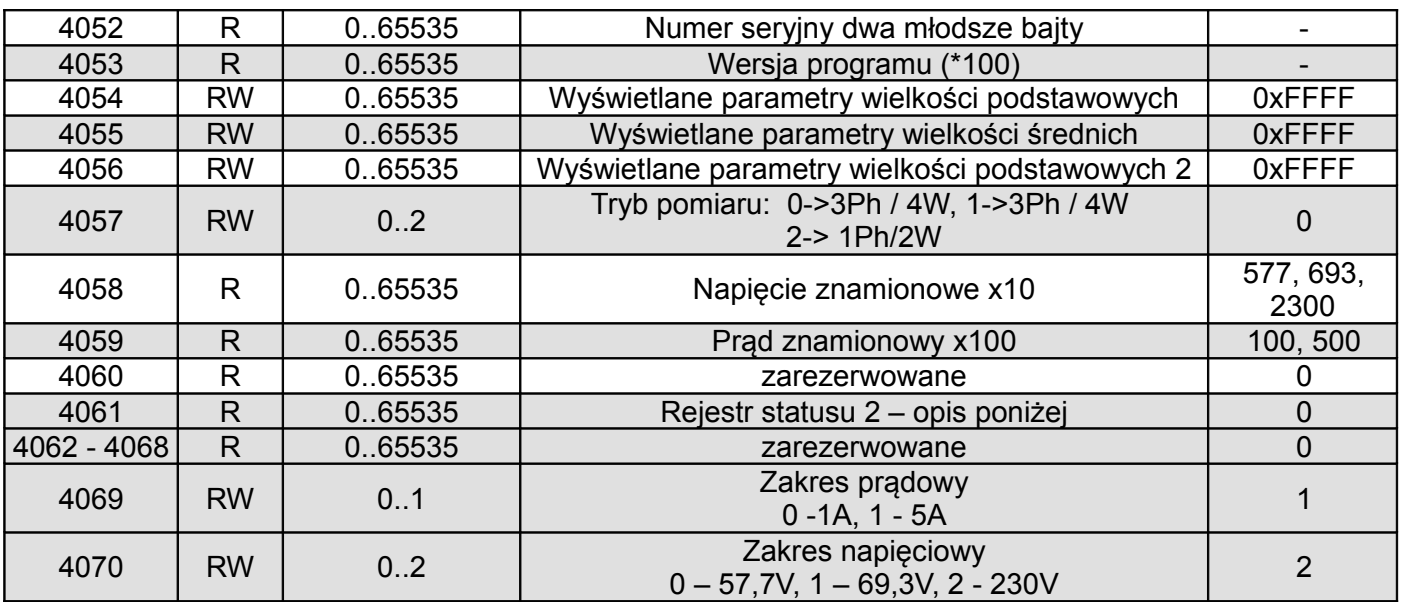

W nawiasach [ ] umieszczona jest odpowiednio: rozdzielczość lub jednostka.

Energie są udostępniane w setkach watogodzin (varogodzin) w podwójnych rejestrach 16-bitowych, dlatego przy przeliczaniu wartości poszczególnych energii z rejestrów należy podzielić je przez 10 tj.: Energia czynna pobierana = (wartość rej.4038 x 65536 + wartość rej. 4039) / 10 [kWh] Energia czynna oddawana = (wartość rej.4040 x 65536 + wartość rej. 4041) / 10 [kWh] Energia bierna indukcyjna = (wartość rej.4042 x 65536 + wartość rej. 4043) / 10 [kvarh] Energia bierna pojemnościowa = (wartość rej.4044 x 65536 + wartość rej. 4045) / 10 [kvarh] Energia pozorna = (wartość rej.4046 x 65536 + wartość rej. 4047) / 10 [kVAh]

Rejestr statusu urządzenia (adres 4050, R):

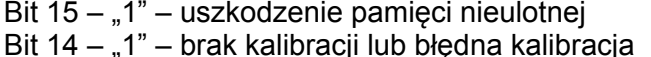

Bit 13 – "1" – błąd wartości parametrów  $-$  58 – 62 dla częstotliwości 60 Hz<br>Bit 5 – "1" – za niskie napięcie do pomiaru Bit 11 – "1" – błąd kolejności faz<br>Bit 10 – zakres prądowy "0" – 1 A~; 1" – 5 A~ Bit 4 – "1" – za małe napięcie fazy L3 Bit 10 – zakres prądowy "0" – 1 A~; 1" – 5 A~ Bit 9 Bit 8 zakres napięciowy 0 0 57,7  $V \sim$ 0 1 230 V $\sim$ 1 1 69,3 $V \sim$ 

Bit  $7 - 1$ " – nie upłynął interwał uśredniania mocy

- Bit 6 "1" częstotliwość do wyliczania THD spoza przedziałów:
	- 48 52 dla częstotliwości 50 Hz,
		-
- Bit  $5 1$ " za niskie napiecie do pomiaru
- 
- Bit  $3 1$ " za małe napięcie fazy L2
- Bit  $2 1$ " za małe napięcie fazy L1
- Bit  $1 1$ ,  $1 2$  arezerwowane
- Bit 0 stan wyjścia przekaźnika "1" On, "0" off

Rejestr Statusu 2 – charakter mocy biernej (adres 4061, R):

Bity 15 - zarezerwowany

- Bit  $14 1$ " sygnalizacja wystąpienia alarmu w fazie L3 ( tylko w typach alarmu A3non, A3nof, A3\_on, A3\_of)
- Bit  $13 1$ " sygnalizacja wystąpienia alarmu w fazie L2 ( tylko w typach alarmu A3non, A3nof, A3\_on, A3\_of)
- Bit  $12 1$ " sygnalizacja wystąpienia alarmu w fazie L1 ( w typach alarmu n-on, n-off, on, off sygnalizuje wystąpienie alarmu)
- Bit 11 "1" pojemnościowy 3L maksimum
- Bit  $10 1$ " pojemnościowy 3L minimum
- Bit  $9 1"$  pojemnościowy 3L

Bit 8 – "1" – pojemnościowy L3 maksimum

- Bit  $7 1$ " pojemnościowy L3 minimum
- Bit 6 "1" pojemnościowy L3
- Bit  $5 1$ " pojemnościowy L2 maksimum
- Bit  $4 1$ " pojemnościowy L2 minimum
- Bit  $3 1$ " pojemnościowy L2
- Bit  $2 1$ " pojemnościowy L1 maksimum
- Bit  $1 1$ " pojemnościowy L1 minimum
- Bit  $0 1$ " pojemnościowy L1

Rejestr konfiguracyjny wyświetlanych parametrów wielkości podstawowych (adres 4054, R/W):

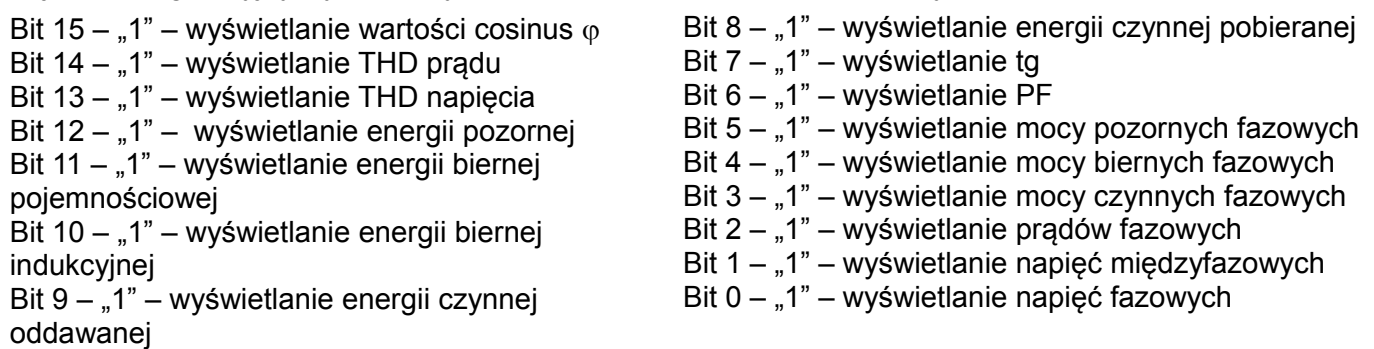

Rejestr konfiguracyjny wyświetlanych parametrów wielkości podstawowych 2 (adres 4056, R/W):

Bity 15 ... 1 - zarezerwowane Bit 0 –  $\sqrt{a}$  Bit 0 –  $\sqrt{a}$  – wyświetlanie mocy  $\sum P$ ,  $\sum Q$ ,  $\sum S$ 

Rejestr konfiguracyjny wyświetlanych parametrów wielkości średnich (adres 4055, R/W):

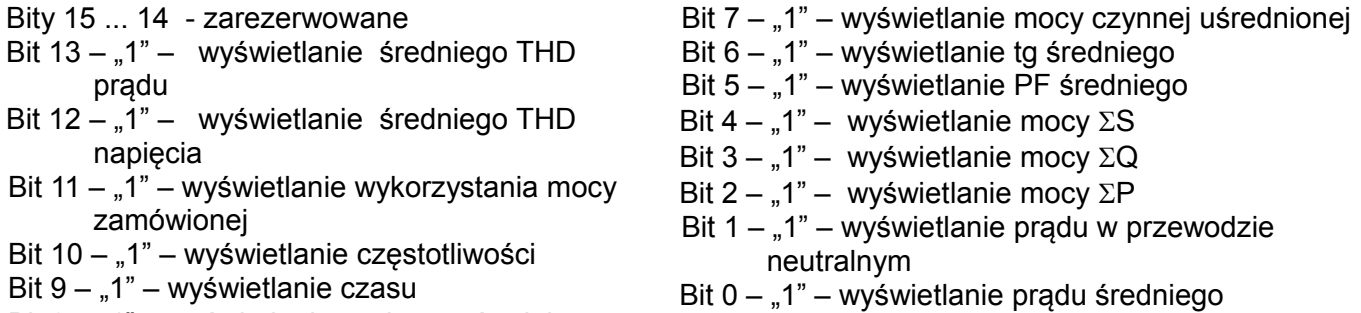

Bit 8 – "1" – wyświetlanie cosinus  $\varphi$  średniego

Tablica 10

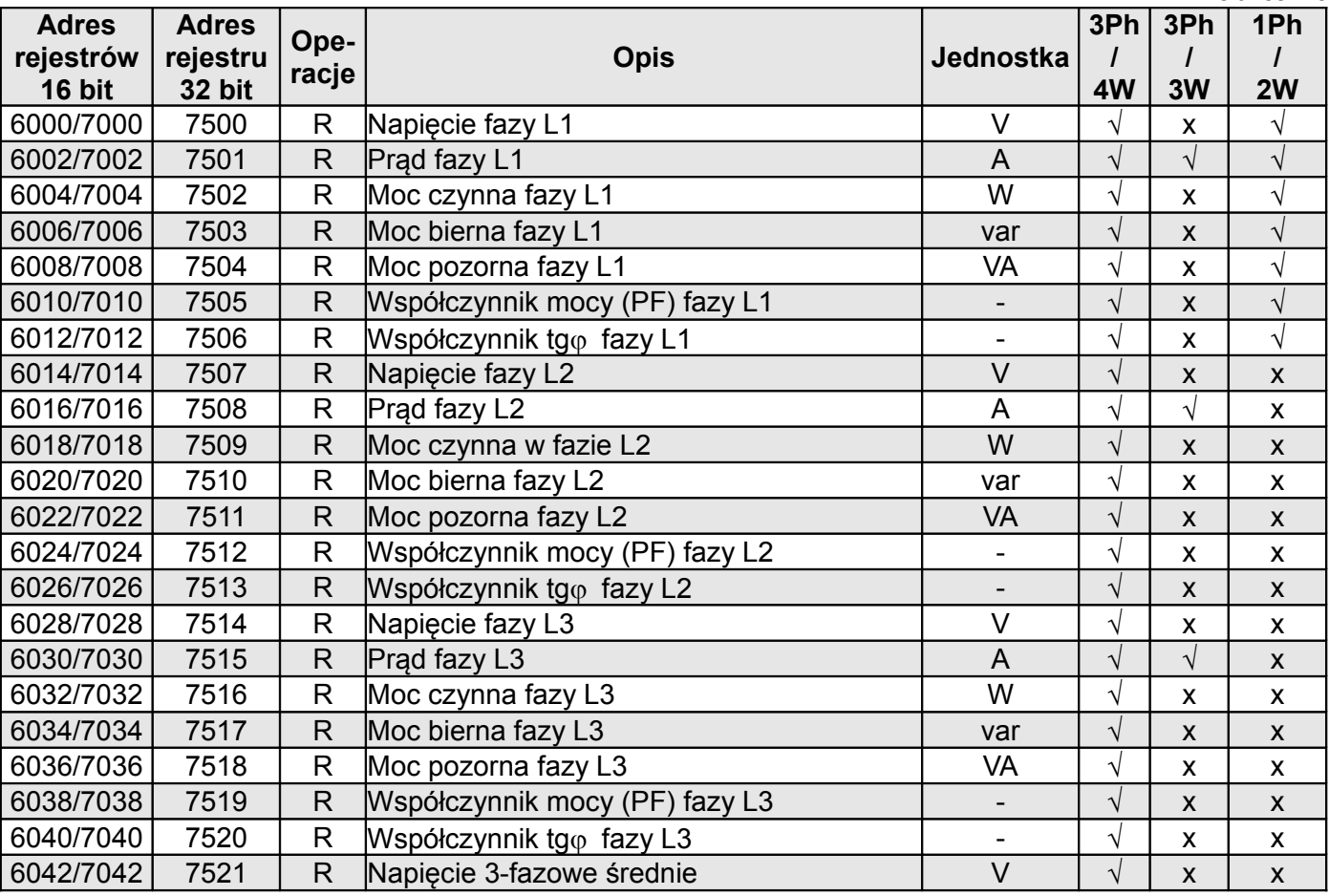

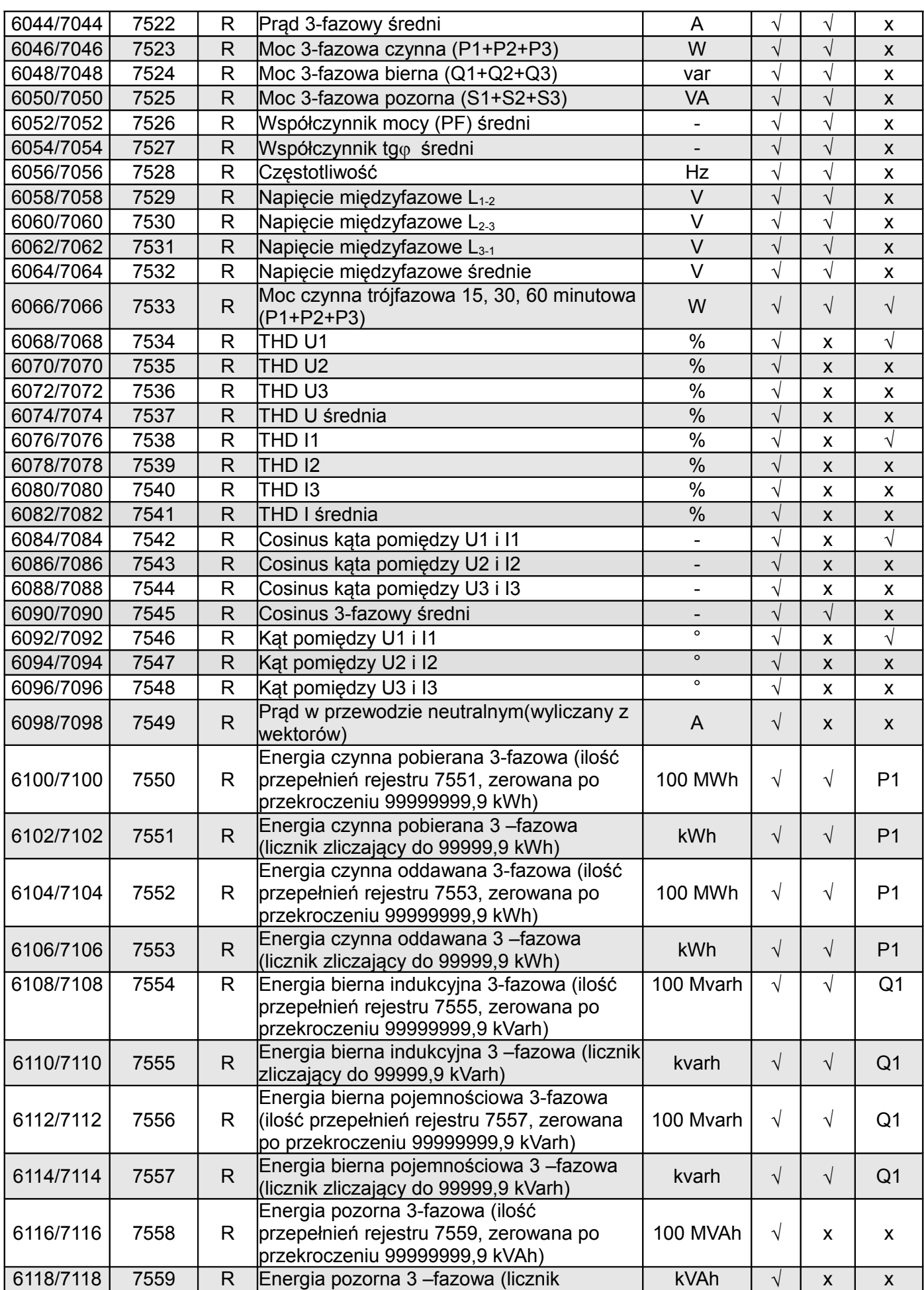

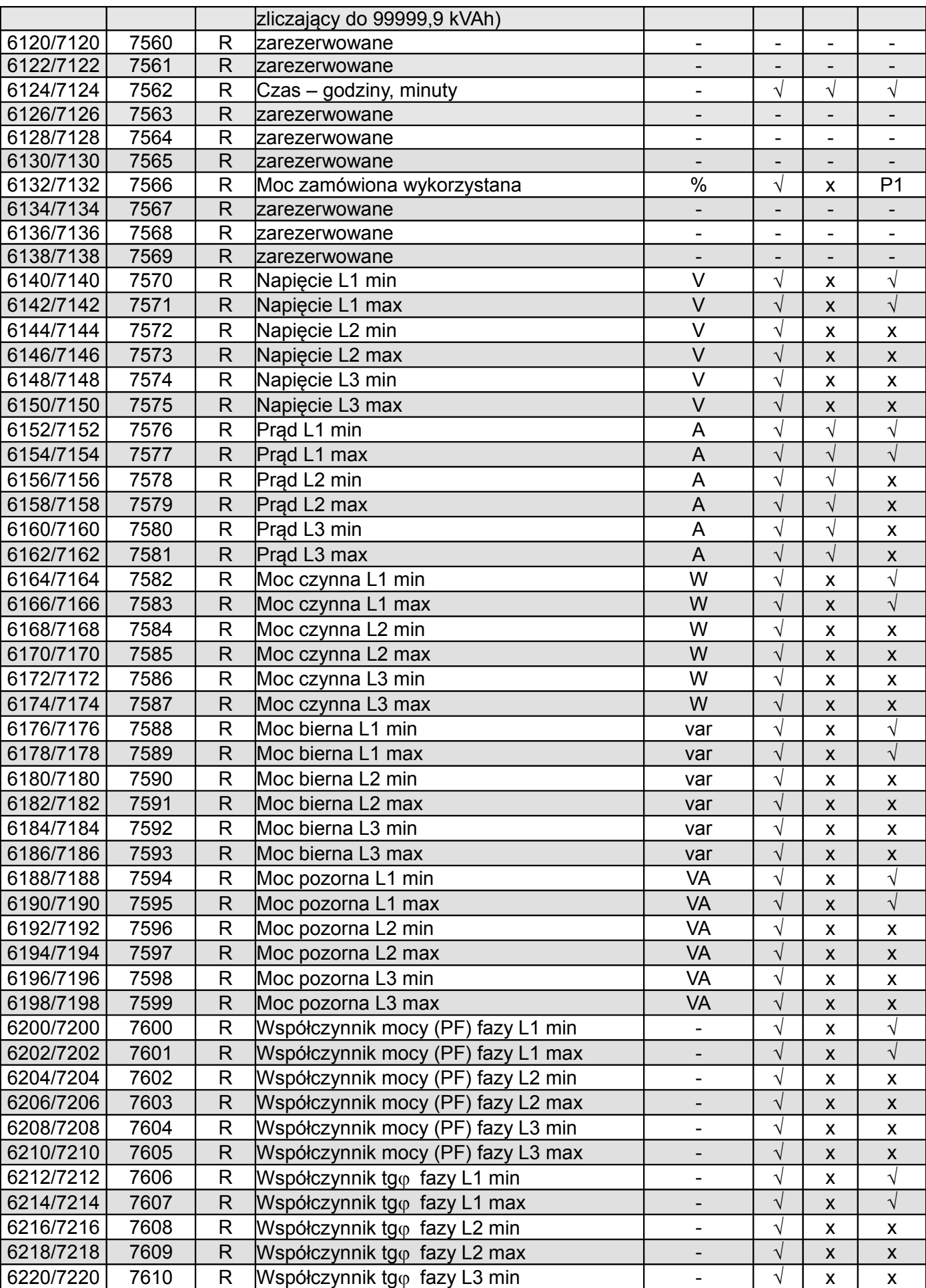

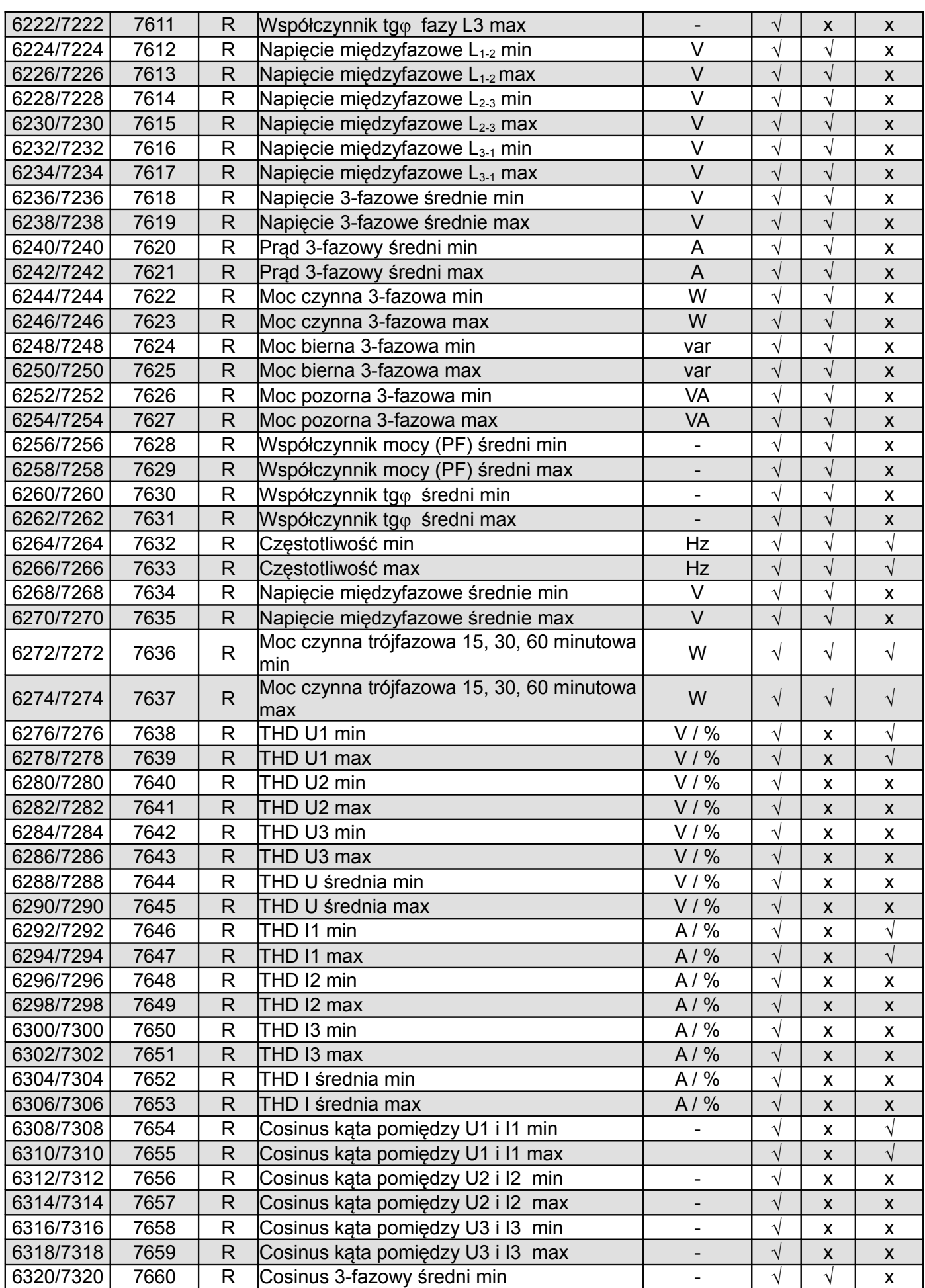

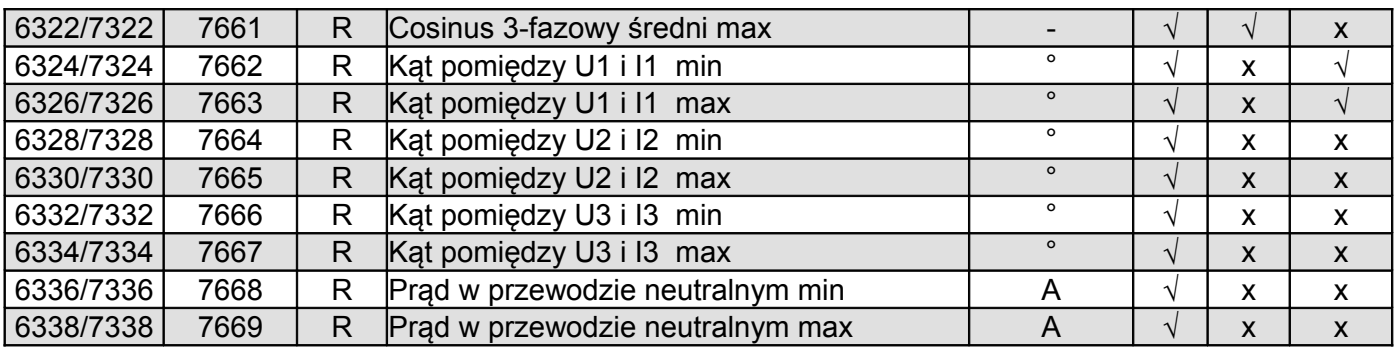

W przypadku przekroczenia dolnego wpisywana jest wartość -1e20, natomiast przy przekroczeniu górnym lub występującym błędzie wpisywana jest wartość 1e20.

# **9 KODY BŁĘDÓW**

Podczas pracy miernika mogą pojawić się komunikaty o błędach. Niżej przedstawiono przyczyny błędów. - **Err1 –** gdy zbyt małe jest napięcie lub prąd przy pomiarze:

- PF<sub>i</sub>, tg $\varphi_i$ , cos, THD poniżej 10% U<sub>n</sub>,
- 
- $-$  PF<sub>i</sub>, tg $\varphi_i$ , cos poniżej 1%  $I_n$ ,
- THD poniżej 10% In,
- $f$  poniżej 10% U<sub>n</sub>,
- $-I_{(N)}$ , poniżej 10%  $I_n$ ;
- **bAd Freq**  przy pomiarze harmonicznych i THD, gdy wartość częstotliwości jest spoza przedziału 48 – 52 Hz dla 50Hz i 58 – 62 dla 60 Hz;
- **Err CAL, Err EE** wyświetlane gdy pamięć w mierniku uległa uszkodzeniu. Miernik należy odesłać do producenta.
- **Err PAr –** wyświetlane gdy parametry pracy w mierniku są nieprawidłowe. Należy przywrócić nastawy fabryczne (z poziomu menu lub przes RS-485). Komunikat wyłączyć można przyciskiem  $\left(\rightleftarrow$ .
- **Err Enrg** wyświetlane gdy wartości energii w mierniku są nieprawidłowe. Komunikat wyłączyć można przyciskiem  $\equiv$ . Nieprawidłowe wartości energii są zerowane.
- **Err L3 L2** błąd kolejności faz, należy zamienić podłączenia fazy 2 z fazą 3. Komunikat można wyłączyć przyciskiem  $\boxed{\blacktriangleleft}$  . Po każdym włączeniu zasilania, komunikat bedzie wyświetlony ponownie.
- \_\_\_\_ lub \_\_\_\_\_– przekroczenie dolne. Wartość mierzona mniejsza niż dolny zakres pomiarowy wartości.
- $\overline{\phantom{a}}$  . . . lub \_\_\_\_\_ **–** przekroczenie górne. Wartość mierzona większa niż górny zakres pomiarowy wartości lub błąd pomiaru.

# **10 DANE TECHNICZNE**

Zakresy pomiarowe i dopuszczalne błędy podstawowe **Tablica 11** Tablica 11

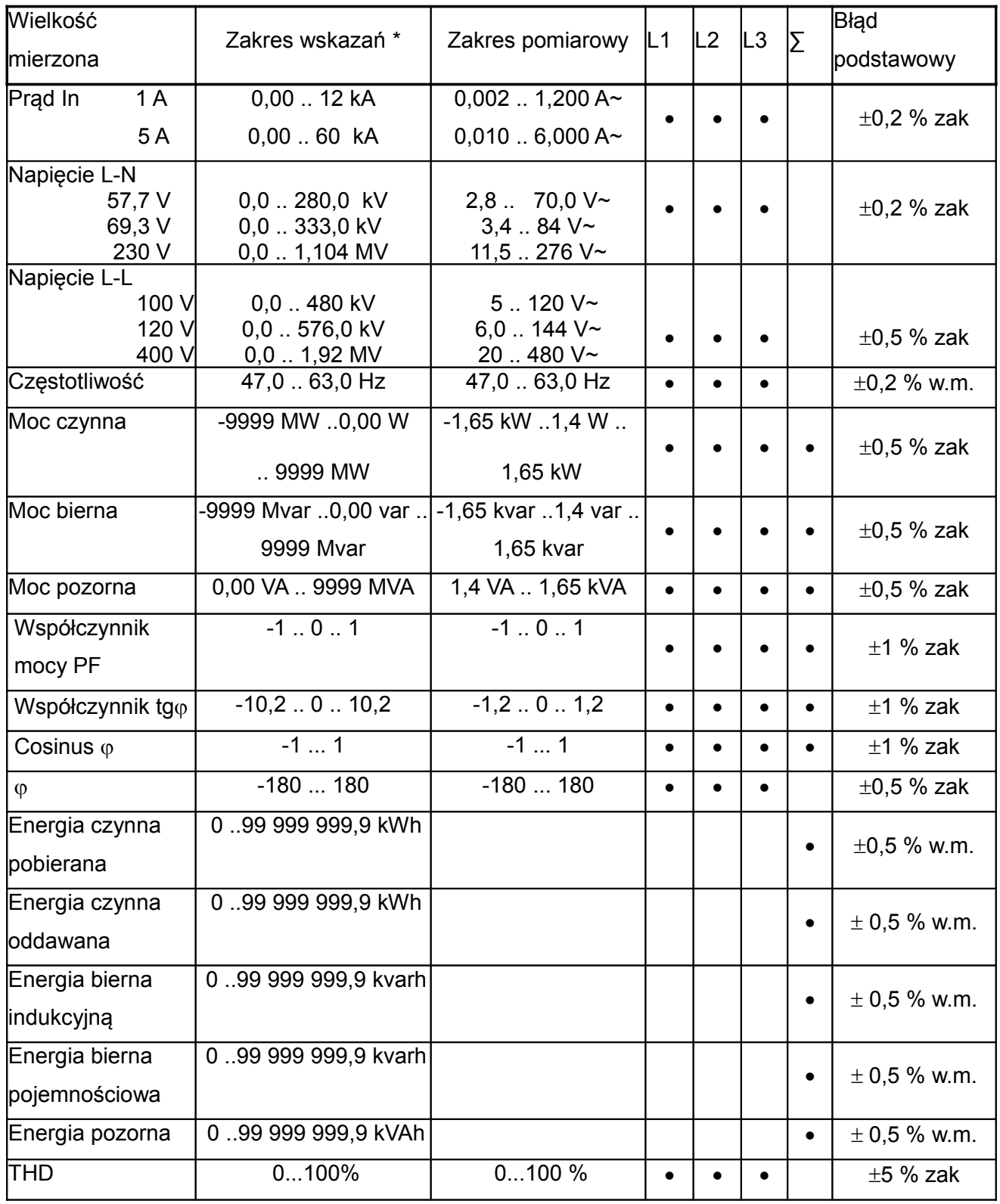

\*Zależnie od ustawionej przekładni tr\_U (przekładnia przekładnika napięciowego: 0,1 .. 4000,0) oraz tr\_I (przekładnia przekładnika prądowego: 1 .. 10000)

w.m - błąd względem wartości mierzonej

zak - błąd względem wartości zakresu

**Uwaga! Dla prawidłowego pomiaru prądu wymagana jest obecność napięcia o wartości większej od**

## **0,05 Un na tej fazie. Przy braku napięcia – pomiar prądu od około 10 % wartości**

### **znamionowej prądu)**

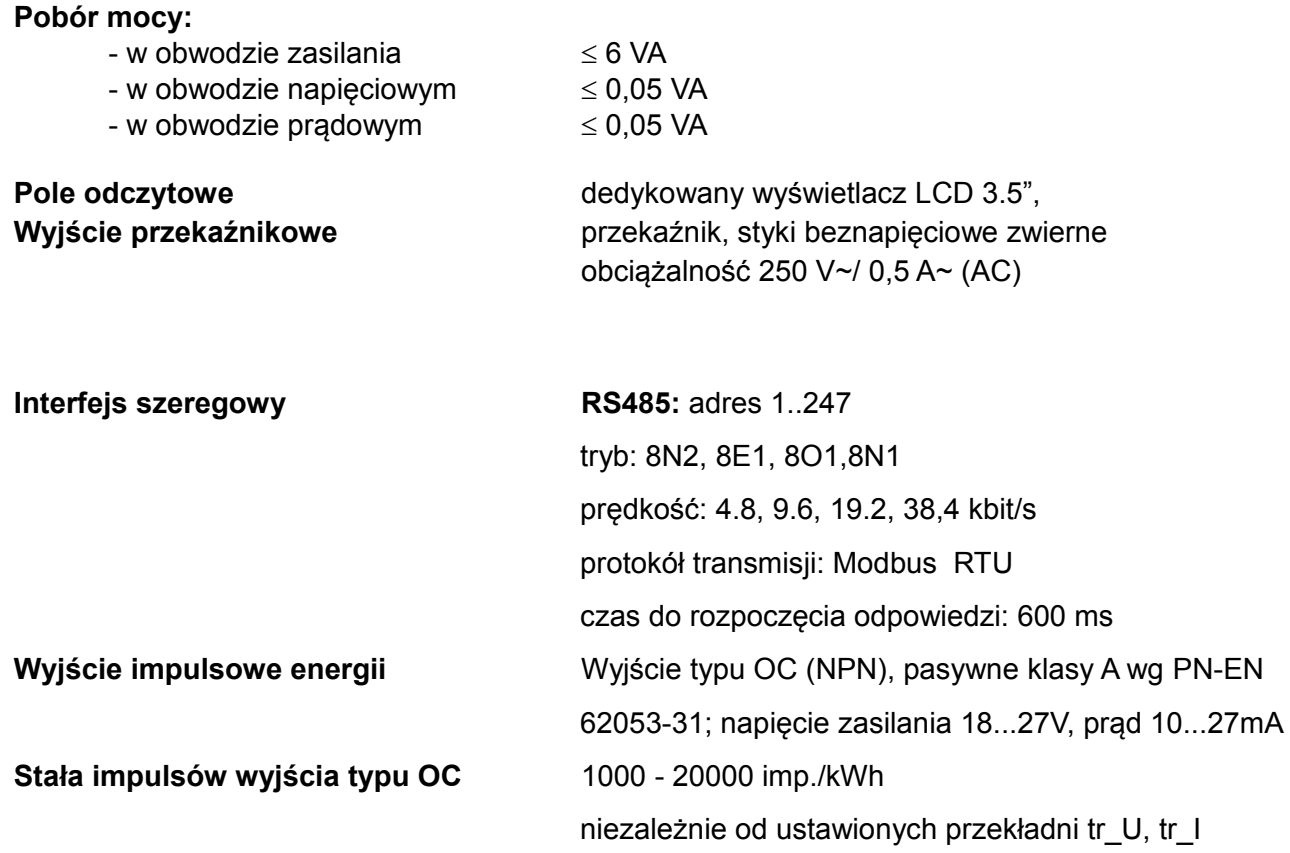

#### **Stopień ochrony zapewniany przez obudowę**

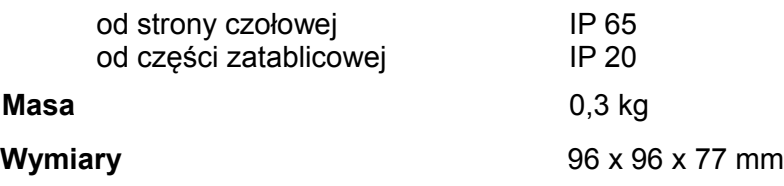

#### **Warunki odniesienia i znamionowe warunki użytkowania.**

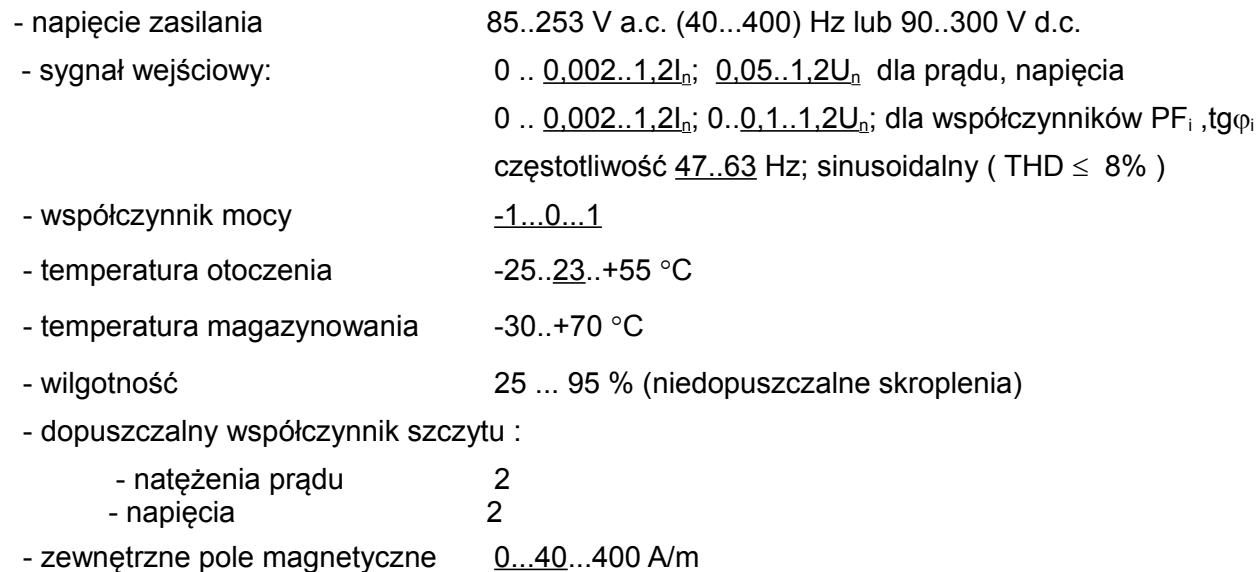

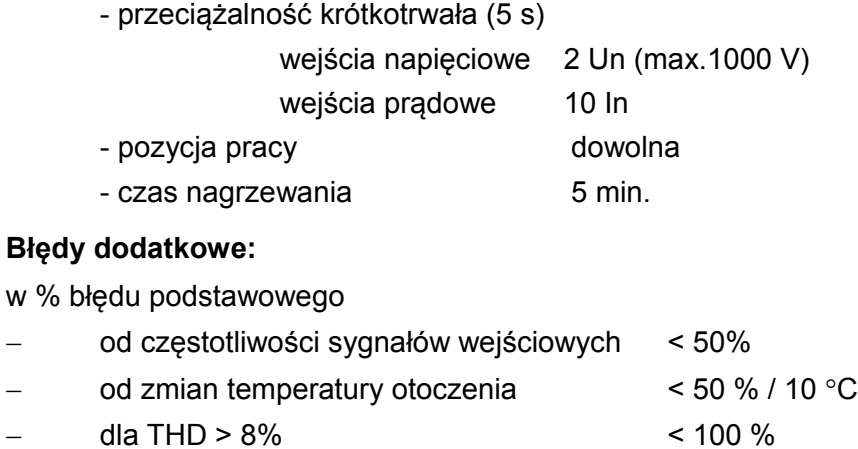

#### **Normy spełniane przez miernik**

#### **Kompatybilność elektromagnetyczna:**

- odporność na zakłócenia wg PN-EN 61326-1 Class A:Industrial env.
- emisja zakłóceń wg PN-EN 61000-6-4

#### **Wymagania bezpieczeństwa:**

według normy PN-EN 61010-1

- izolacja między obwodami: podstawowa,
- kategoria instalacji III,
- stopień zanieczyszczenia 2,
- maksymalne napięcie pracy względem ziemi:
	- dla obwodów zasilania i pomiarowych: 300 V
	- dla pozostałych obwodów: 50 V
- wysokość npm < 2000m,

# **11 KOD WYKONAŃ**

Kod wykonań miernika parametrów sieci ND20LITE.

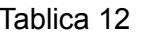

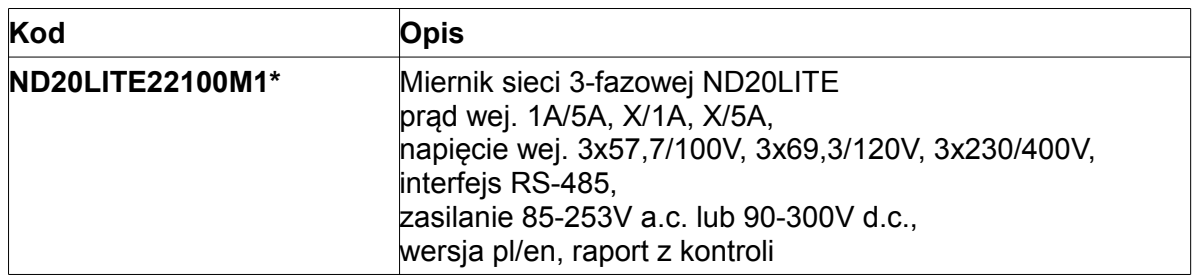

\* Po uzgodnieniu dostępna jest odpłatnie opcja zamówienia świadectwa wzorcowania dla produktu. Wówczas w kodzie wykonania w miejscu ostatniego znaku należy wpisać cyfrę **2**, np. **ND20LITE22100M2**. Klient otrzyma wtedy standardowo raport z kontroli oraz (odpłatnie) świadectwo wzorcowania.

# LUMEL

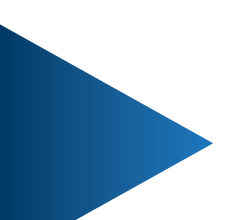

# **LUMEL S.A.**

ul. Słubicka 4, 65-127 Zielona Góra, Poland tel.: +48 68 45 75 100, fax +48 68 45 75 508 www.lumel.com.pl

# **Informacja techniczna:**

tel.: (68) 45 75 140, 45 75 141, 45 75 142, 45 75 145, 45 75 146 e-mail: sprzedaz@lumel.com.pl

## **Realizacja zamówień:**

tel.: (68) 45 75 150, 45 75 151, 45 75 152, 45 75 153, 45 75 154, 45 75 155

## **Wzorcowanie:**

tel.: (68) 45 75 163 e-mail: laboratorium@lumel.com.pl ND20LITE-07C\_R1 ND20LITE-07C\_R1